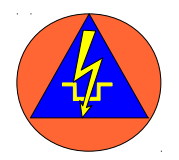

**1**

# **Führen und Telefonieren mit Himbeeren**

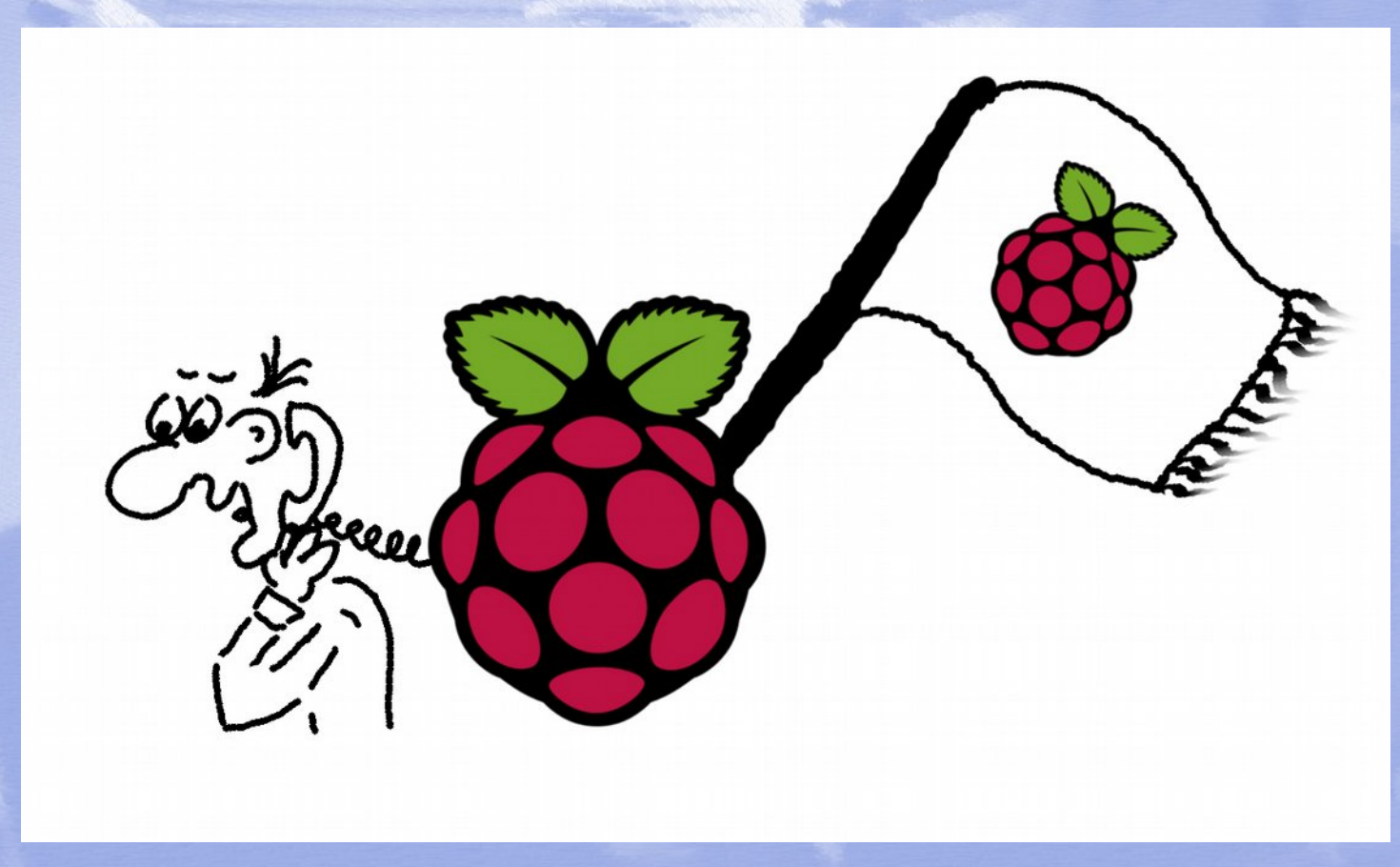

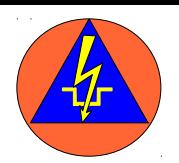

### **Raspberry B:**

Arbeitsspeicher: 512 MB Speicher: SD USB-Ports: 2 Geschwindigkeit: 700 MHz

### **Raspberry B+:**

Arbeitsspeicher: 512 MB Speicher: mikroSD USB-Ports: 4 Geschwindigkeit: 700 MHz

**Raspberry 2 B:**

Arbeitsspeicher: 1024 MB Speicher: mikroSD USB-Ports: 4 Geschwindigkeit: 900 MHz

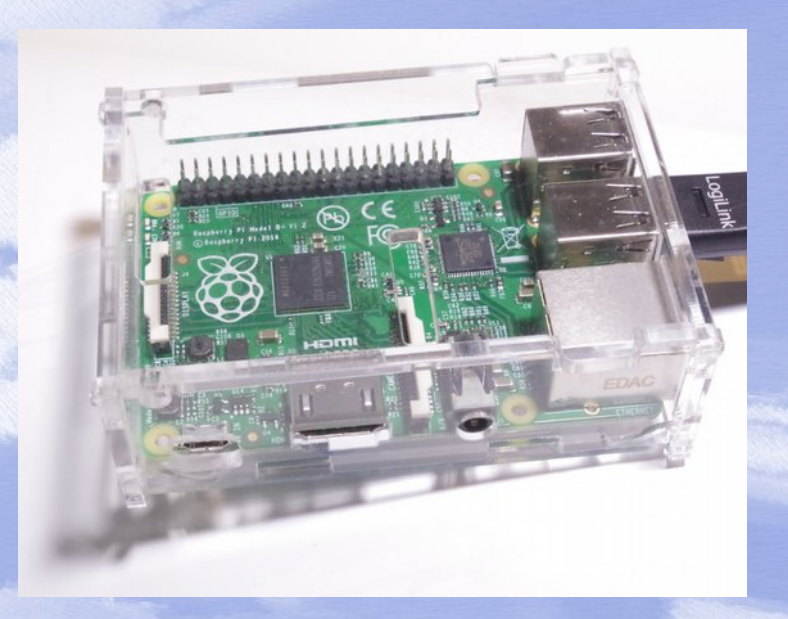

**Raspberry 3 B:** Arbeitsspeicher: 1024 MB Speicher: mikroSD USB-Ports: 4 Geschwindigkeit: 1200 MHz WLAN, 64- bit

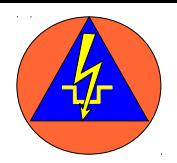

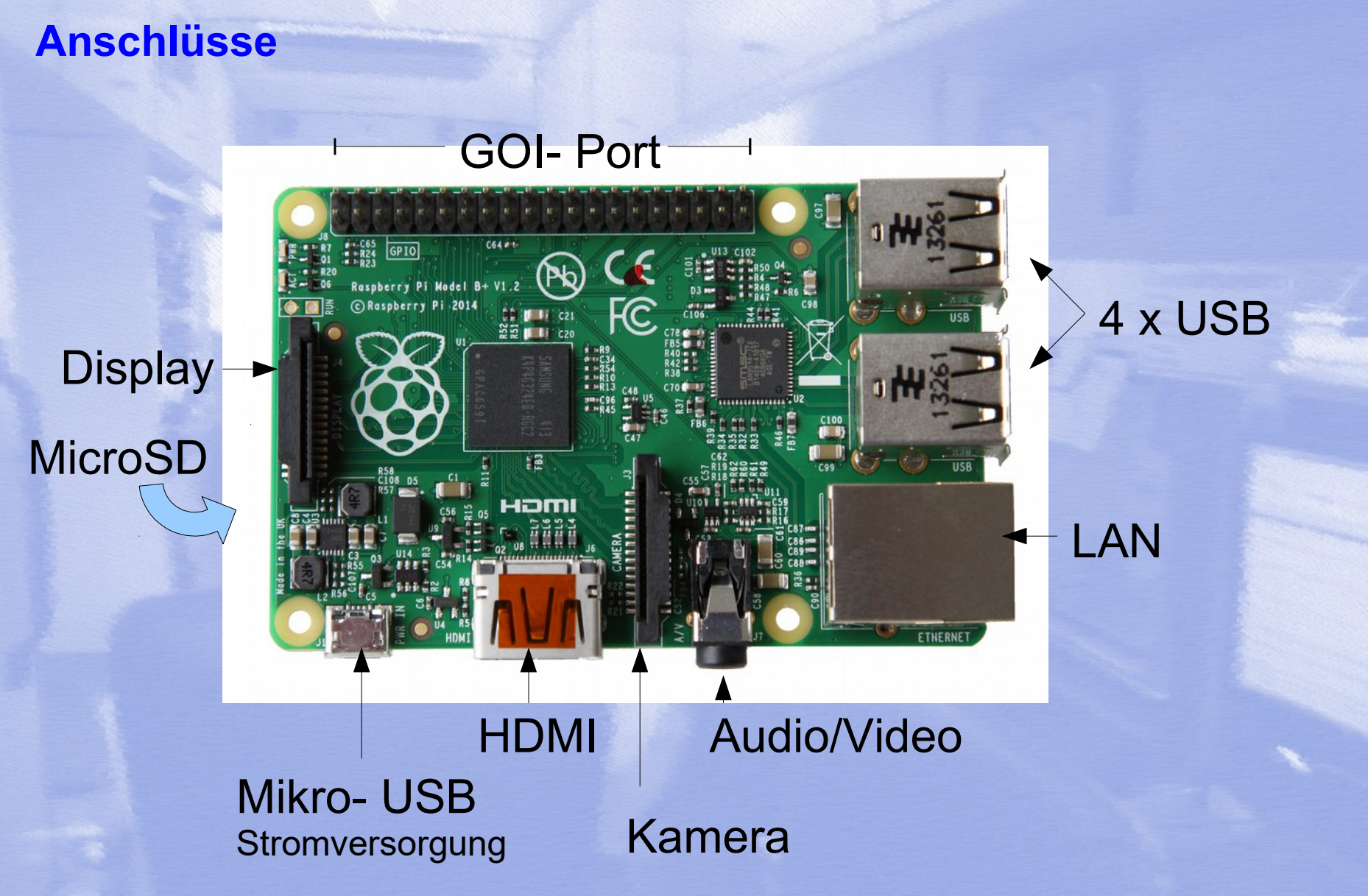

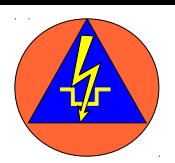

**4**

### **Ungewohntes**

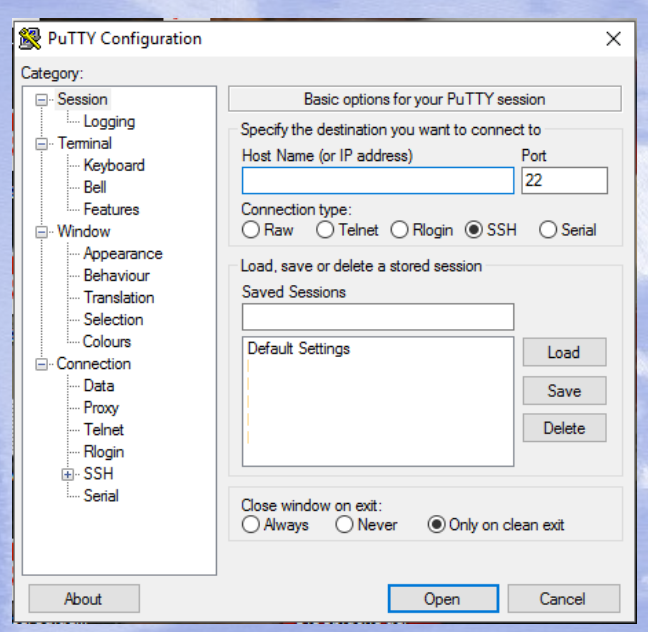

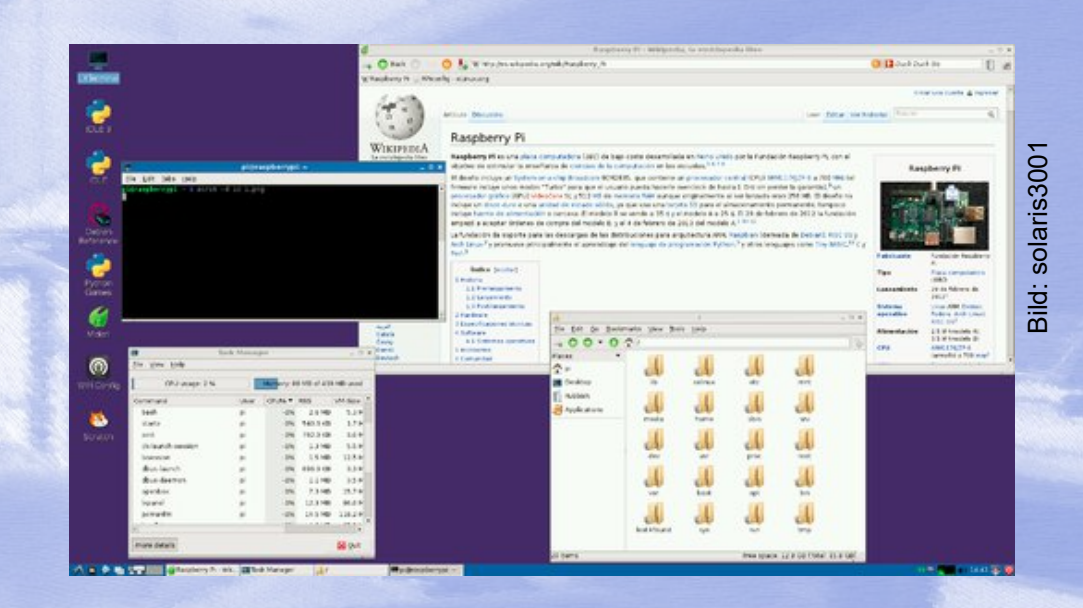

### Linux-Betriebssystem

### Zugriff über SSH Arbeiten auf der Kommandozeile

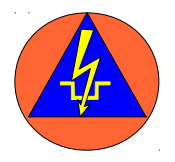

### **Standardisierte Komponenten - Störungsfall**

Auf dem Rechner befinden sich keine Einstellungen und Informationen! Betriebssystem und Einstellungen befinden sich auf der SD- Karte!

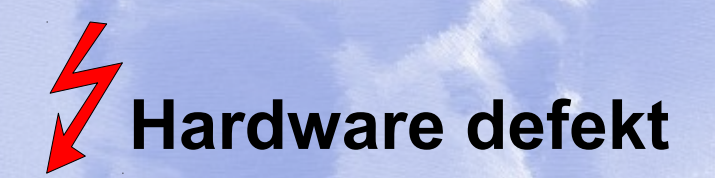

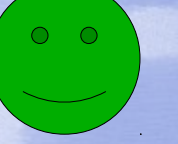

**SD-Karte in einen andern Pi stecken**

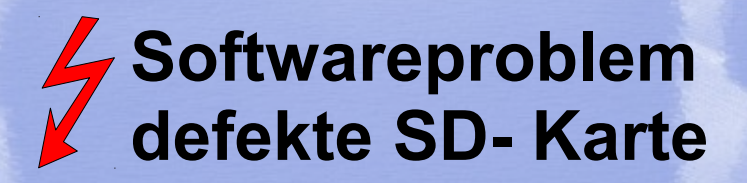

**Ersatz- SD- Karte verwenden**

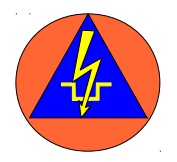

### **Standardisierte Komponenten – flexibler Einsatz**

Auch vom Helfer leicht zu machen. Das Tauschen der SD- Karte gibt dem Pi die gewünschte Funktion:

### **Zum Beispiel:**

Routerfunktion mit WLAN → stecke die blaue Karte Führungssystem mit Telefon → stecke die gelbe Karte Master für Richtfunk → stecke die rote Karte Slave für Richtfunk → stecke die grüne Karte

- 
- 
- 
- 

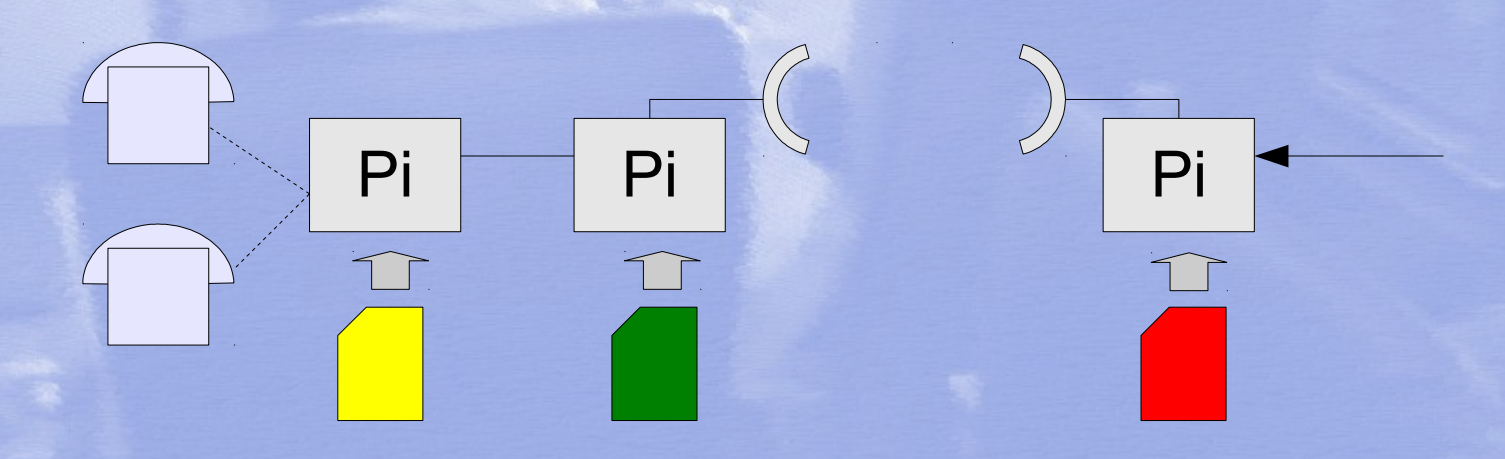

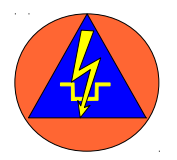

**Standardisierte Komponenten – einfache Wartung**

## **Eine Funktion → eine Konfiguration**

Keine Anpassung der Konfiguration an verschiedene Rechner, Router etc

## **Einfacher Roll-Out**

1. Version auf einem Pi testen 2. SD- Karten sammeln und klonen

**Einfache Resevenbildung**

Nur ein günstiger Gerätetyp Günstige SD Karten

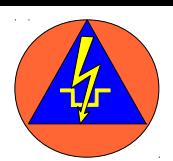

### **Einschalten - glücklich sein**

### **Für Zugtrupp und Führungsstaffel**

### kleines WLAN-Netzwerk Führungssoftware

Telefonie: **GSM** Intern

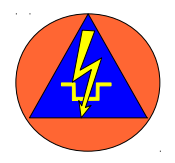

### **Oder etwas größer im Koffer**

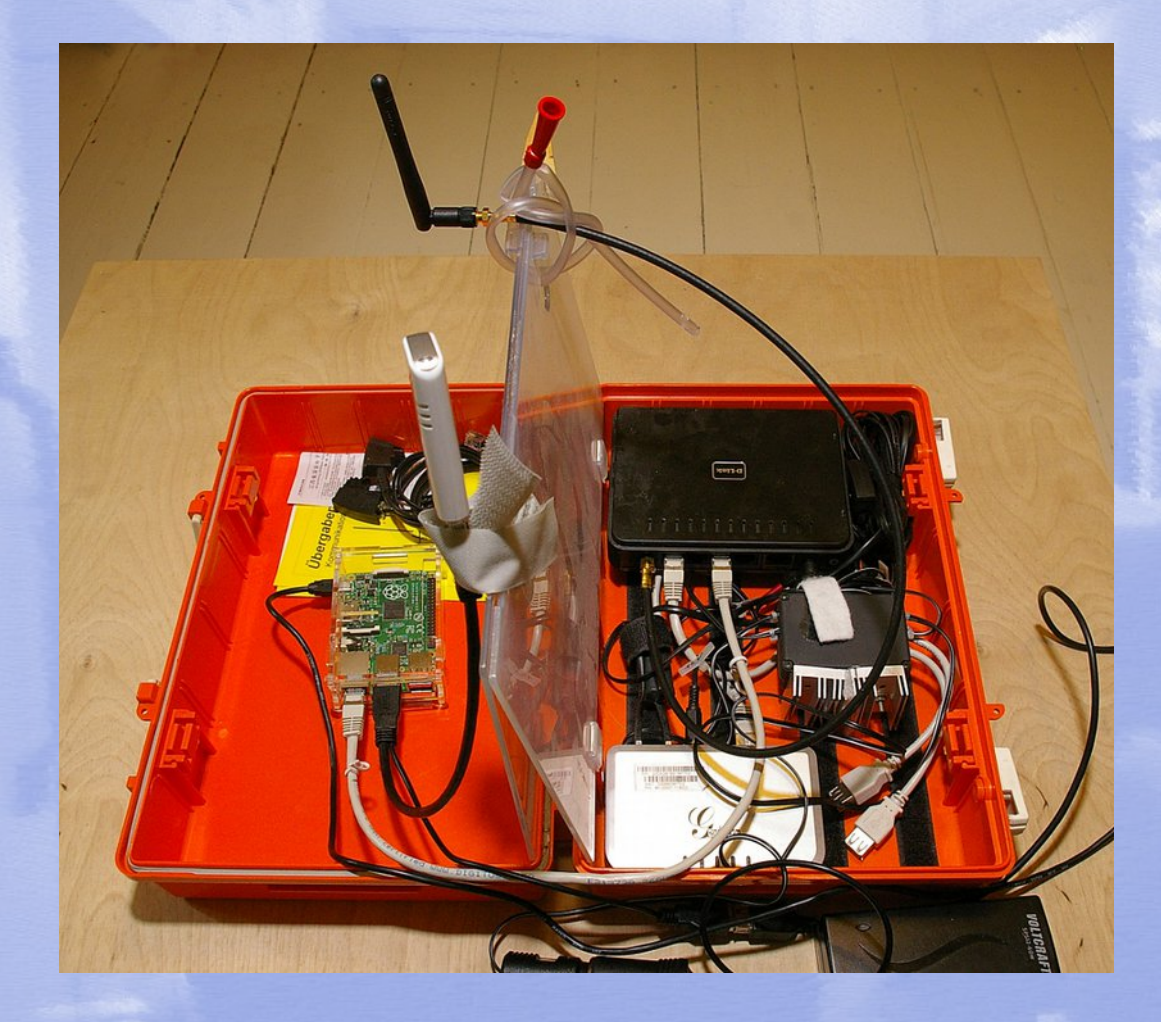

•**LAN** •**WLAN** •**Telefonie:** •**GSM** •**Intern** •**Analoge Telefone** •**Zugang zum PSTN** •**Führungssoftware**

der Betr.-Stelle in CSV

Steuerung des Pi über

den Browser

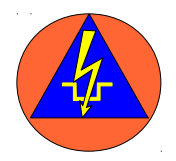

### **Führungssoftware: FuePi - Software für den Pi**

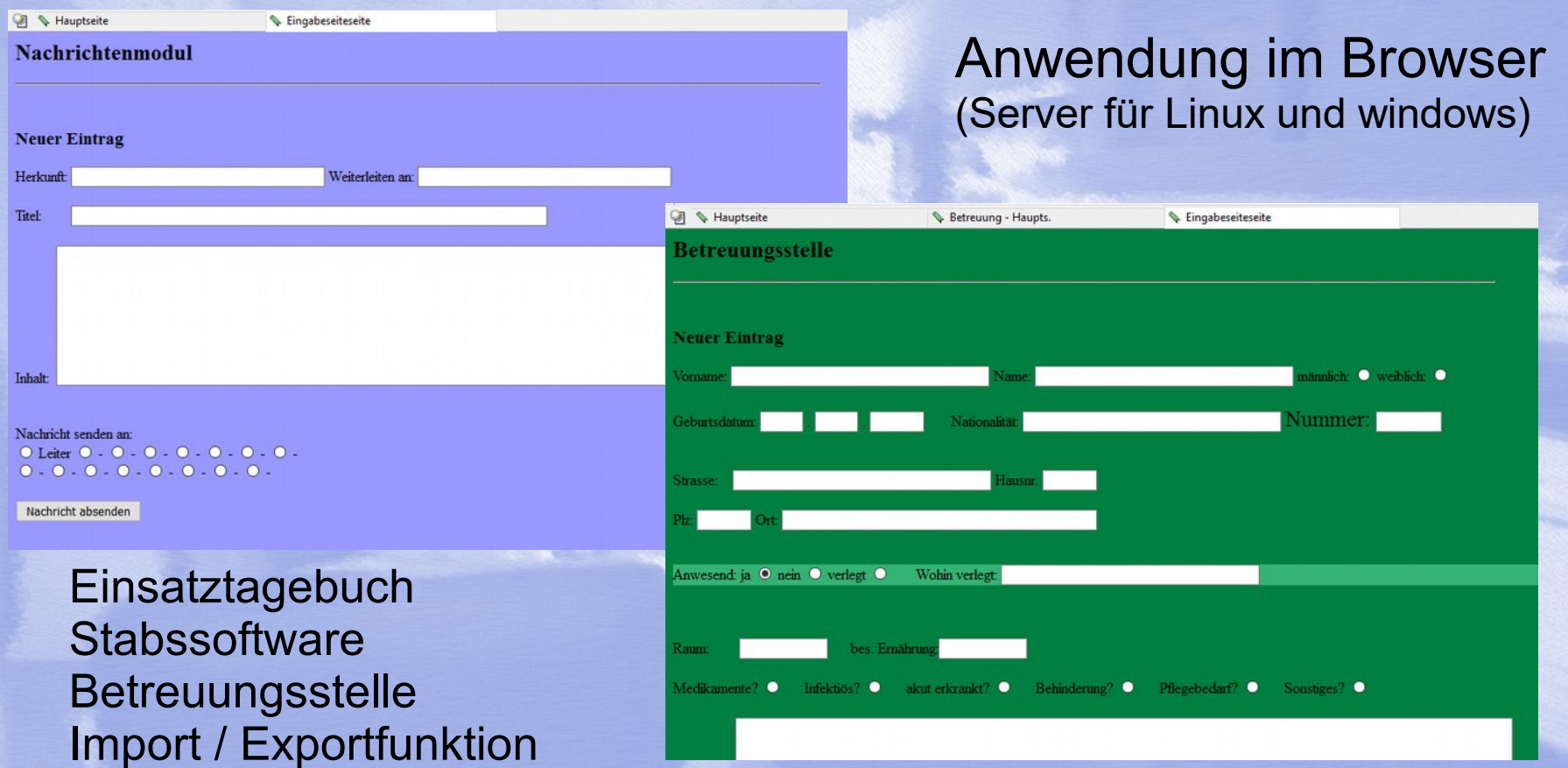

**Betroffenenmodul** 

Rückmeldung

**Einsatzmittel** 

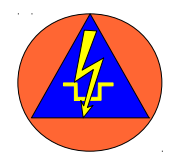

### **Oder der Klassiker ELOG-UMEV**

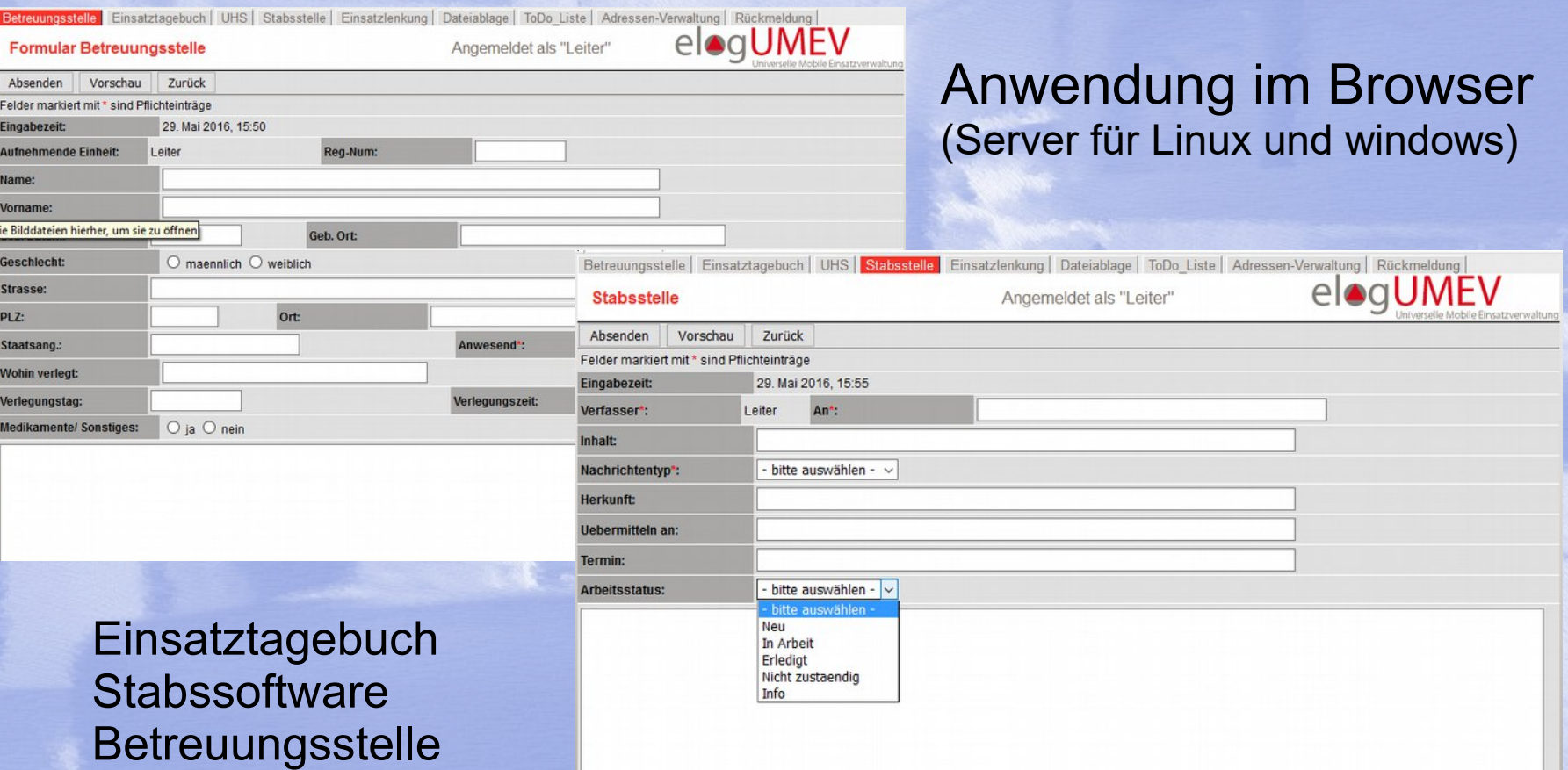

### seit 2008 im Gebrauch

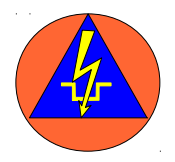

### **Nutzung neuer Möglichkeiten in der Führungsarbeit**

- Tablett
- Hilfs-Pi für die **Darstellung** (Video-A)

...

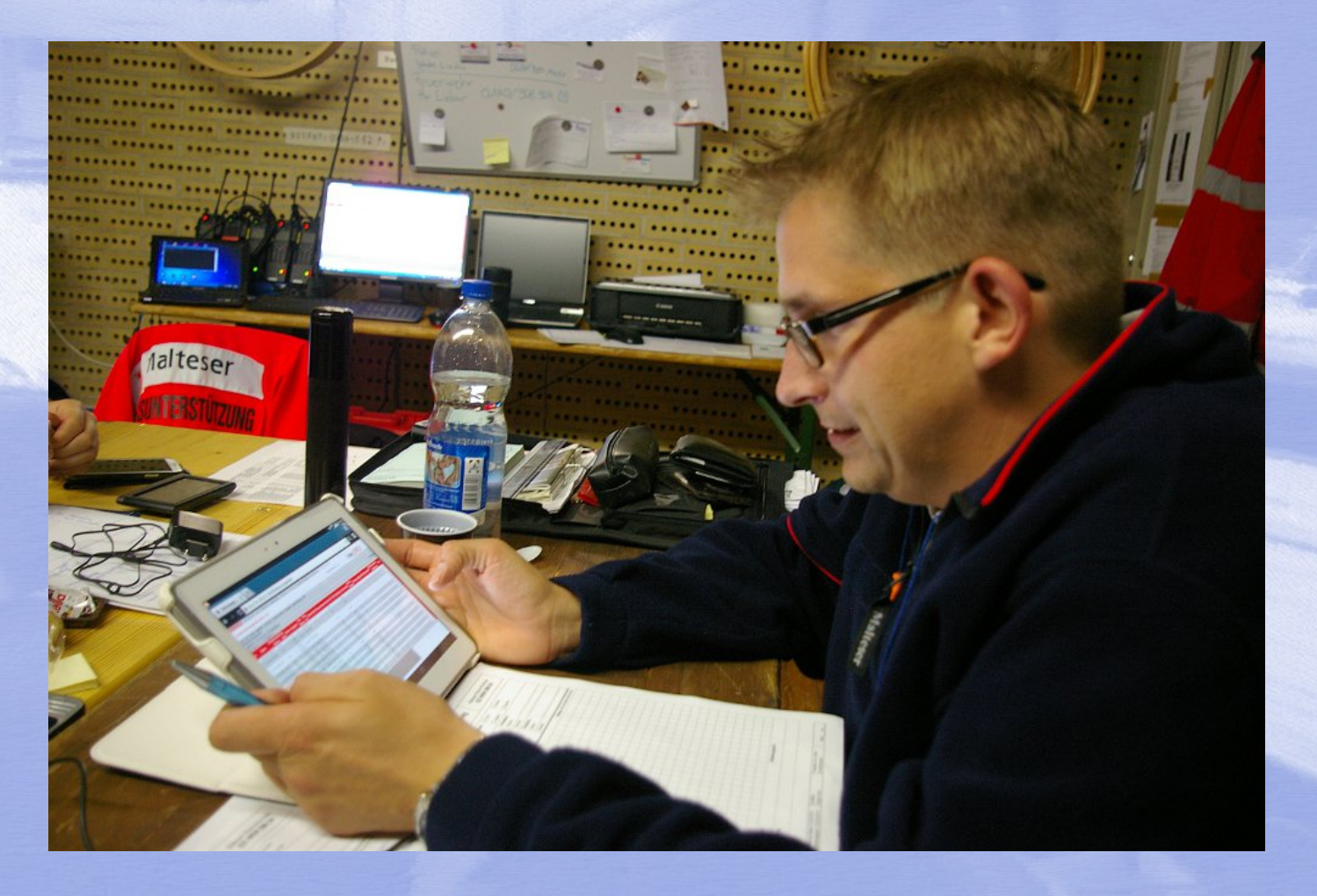

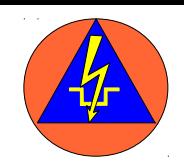

### **Verbindungswege**

•**Grundsätzlich Mehrfachnutzung** •**Volle 100 mW Leistung am Pi** •**Durch SMA-Reverse-Anschluss und Ein-Antennenlösung flexibel bei Auswahl der Antenne**

- •**Richtfunkverbindungen**
- •**Punkt zu Mehrpunkt-Verbindungen**
- •**MESH- Netze**

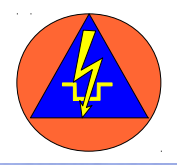

### **Einsatz in der Ausbildung**

## **Accesspoint** für Teilnehmer mit einem WIKI

#### Teilnehmerunterlagen AV10-2-1 Zuletzt geändert: 2015/05/18 21:50

Hauptseite / Letzte Änderungen

Handout Teil 17

Handout Teil 2 /

Handout Funkkommunikation in der Notfallvorsorge /

Handout Einsatzeinheit.

Patiententarnsport mit einfachen Mitteln /

Taschenkarten Auszug z

FSHG NRW >

Comic Entstehung des RK/

Fahrzeuge 1:87 /

 $\bullet$   $\bullet$   $\bullet$ 

Zelte 1:87 /

Suchen Cookies löschen

Powered by LionWiki

Bearbeiten / Historie

≕⊞≔⊞

**Bearbeiten / Historie** 

## •Download der Handouts

- •Bereitstellen von Arbeits-Unterlagen
- •Erstellen einer Seite als Gruppenarbeit
- •Textvorlagen für Übungen
- •Einspieler für Ereignisse

Nutzung mit WIKI: MHD Bergheim mit FTP-Server: JUH Brühl

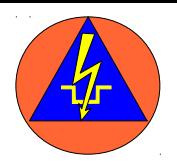

### **Einsatz in der Ausbildung**

## **Verwendung der VoIP- Anlage**

### **Gesprächstraining** Gesprächsführung Abfrage von Ereignissen

**Notruftraining** mit Handy und einer wählbaren 112 EH-Kurs, San- und RD-Ausbildung

**Darstellung einer "Telefonaußenwelt"** Übungen, RD- Ausbildung, Führungsausbildung Fernmeldeausbildung

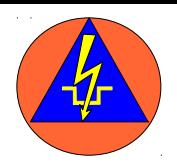

### **Was sonst noch so denkbar ist**

## **Steuer Ein- und Ausgänge**

- Überwachung
- Fernsteuerung
- Steuerung auch über GSM
- Steuerung über Melder

### **Helfer- Erfassung**

...

**SDS- Auswertung und Versand**

**Statusdarstellung TETRA** (DRK Westfalen)

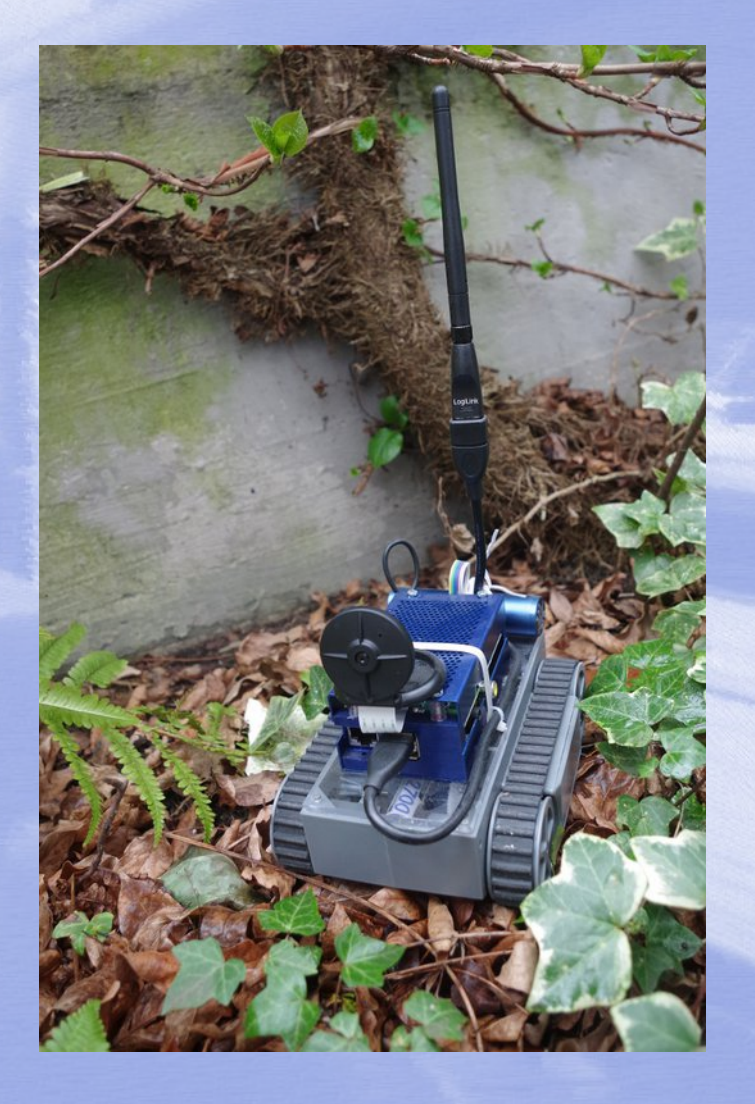

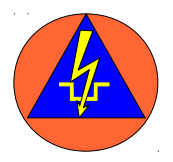

### **Nutzung von PSTN ("Festnetz")**

### **Fragestellung: Welche Netze sind in der Lage verfügbar?**

- In der Presse sind Berichte über mehrstündige Netzausfälle durch Stromausfälle zu finden. Davon sind auch große Anbieter betroffen.
- Auf den Seiten der Bundesnetzagentur finden sich unter dem Punkt Sicherheit keine Angaben zum Thema Stromversorgung.
- Auch die Netzbetreiber machen hierzu keine Angaben.
- Auch das Gesetz zur Sicherstellung von Postdienstleistungen und Telekommunikationsdiensten in besonderen Fällen trifft nur Aussagen dazu welche Anschlüsse vorrangig zu Entstören sind.

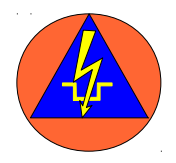

### **Nutzung von PSTN ("Festnetz")**

### **Fragestellung: Welche Netze sind in der Lage verfügbar?**

- Anschlüsse die Geräte zur Signalumwandlung vor Ort brauchen (VoIP / Breitbandanschlüsse) sind bei Stromausfällen besonders gefährdet.
- Der klassische Telefonanschluss stirbt aus.
- Der Ausbau der Glasfaserstrecken bis zum Kabelverzweiger wird das Festnetz anfälliger für Stromausfälle machen.

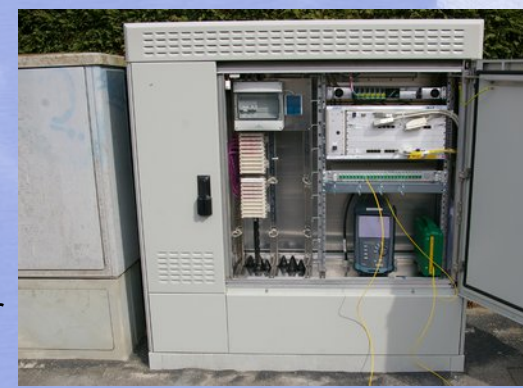

Multifunktionsgehäuse als Nachfolger des Kabelverzweigers

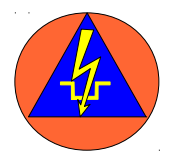

### **Vergleich verschiedener Telefonsysteme**

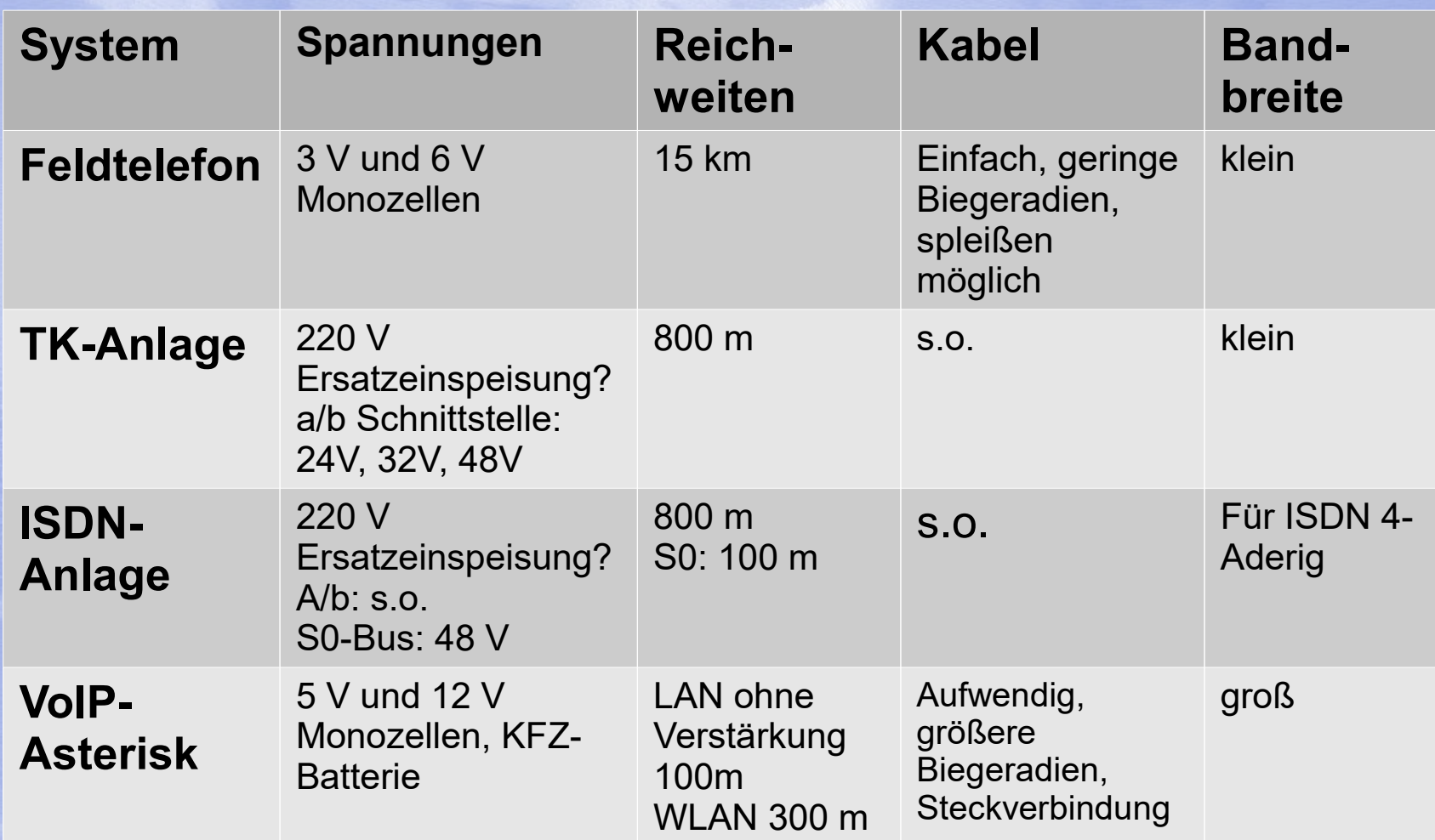

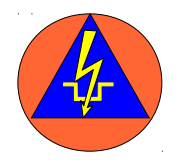

### **Vergleich verschiedener Telefonsysteme**

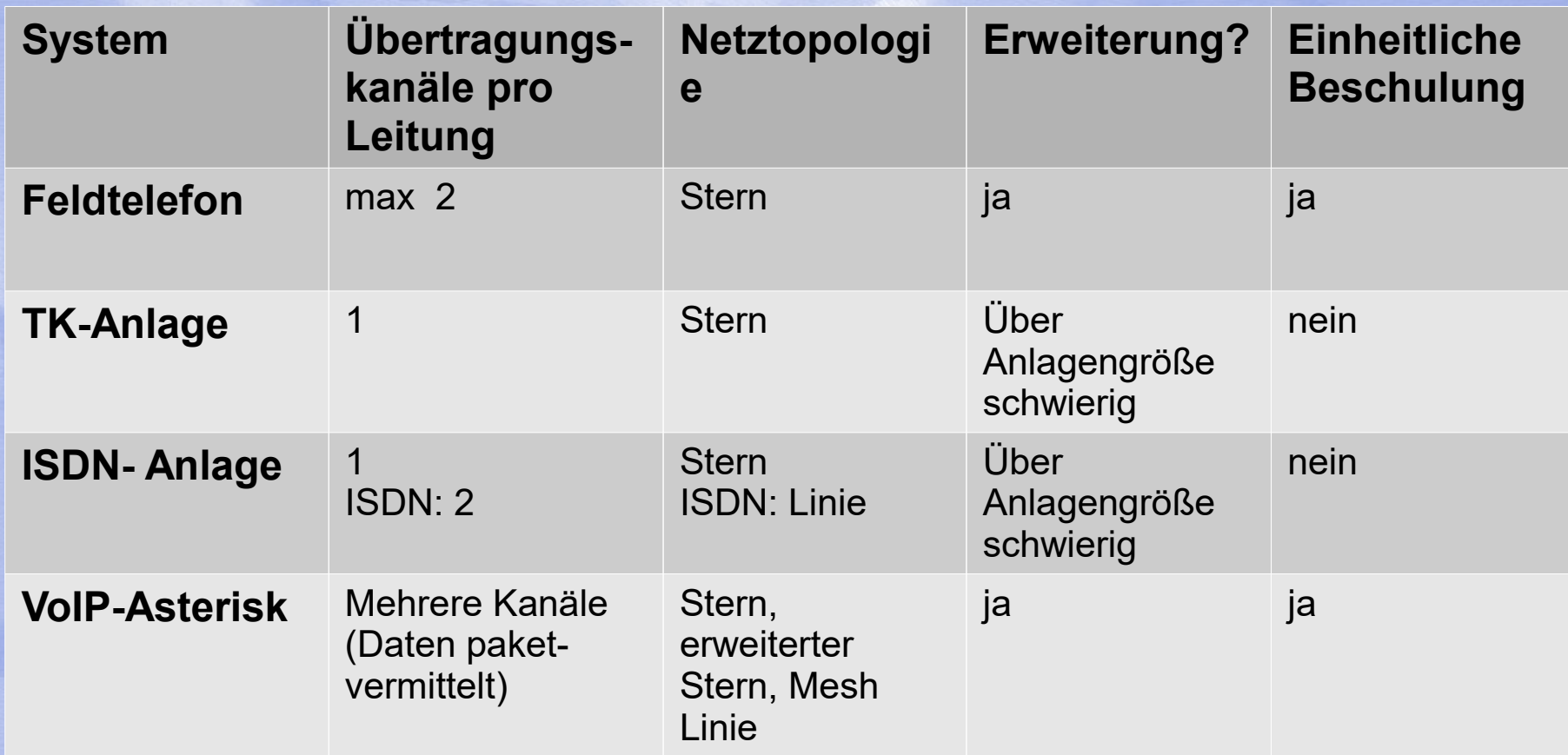

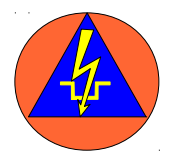

### **Vergleich verschiedener Telefonsysteme**

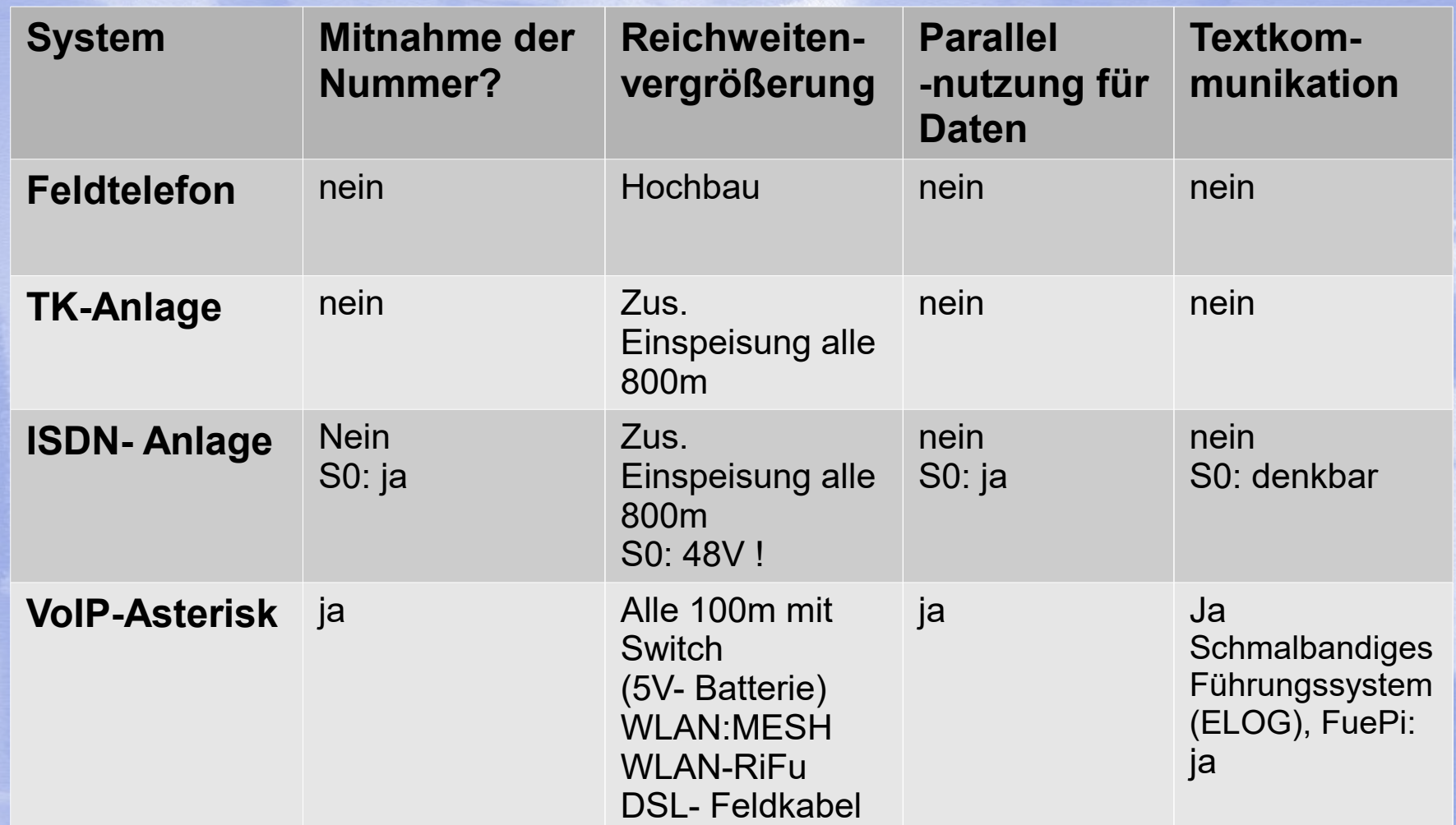

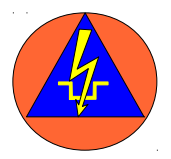

### **Anforderungen an ein Telefonsystem**

- **Kostengünstig**
- **Möglichst viele Bauteile als Massenware**
	- Günstig und in der Krise beschaffbar
- **Einfacher Aufbau und einfache Inbetriebnahme**
	- Was ist für Helfer heute leichter? Drähte anschließen oder eine App in Betrieb nehmen?
- **Erweiterbar mit einheitlichem Standard**
- **Einheitlich beschulbar**
- **Alle Komponenten müssen über 12 V betreibbar sein**
	- Die am meisten verfügbare Spannung ( Autobatterie)
- **Übergang in andere Netze**

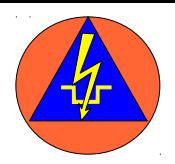

### **Übergang in ein PSTN**

**In der Fläche verfügbar:** GSM und Standart-Telefonie Der Ausbau der anderen Netze ist regional sehr unterschiedlich **Ausfallsicherheit:**  keine Aussagen bezüglich Stromversorgung

- •Für alle Funkdienste müssen Außenantennen vorgehalten werden.
- •Der Fernmelder wird in jeder Lage prüfen müssen welche Netze verfügbar sind.
- •Die Verfügbarkeit kann sich im laufenden Einsatz (mehrfach?) ändern.
- •Ein Telefonsystem muss über Schnittstellen zu allen gängigen Netzen verfügen
- •mindestens GSM und Standart-Telefonie

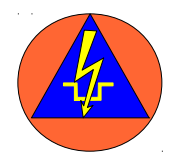

### **Voice over IP – Sie tun es schon ohne es zu merken!**

### Mindestens bis zum Multifunktionsgehäuse

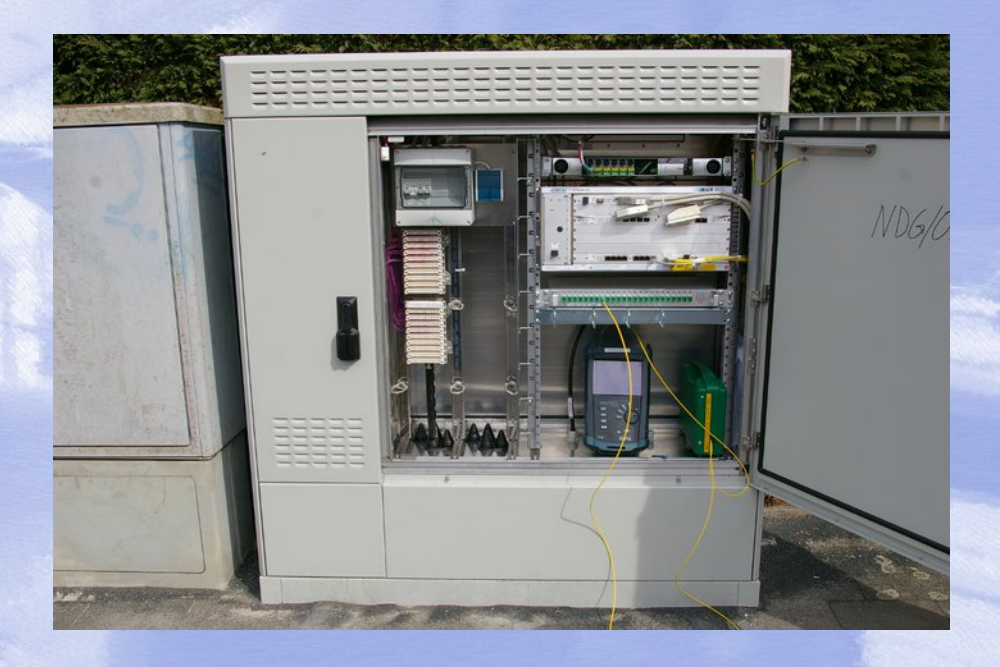

Oft auch schon bis zum Modem

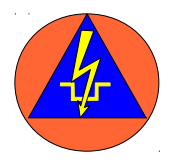

### **VoIP: Der Unterschied zum klassischen Telefon**

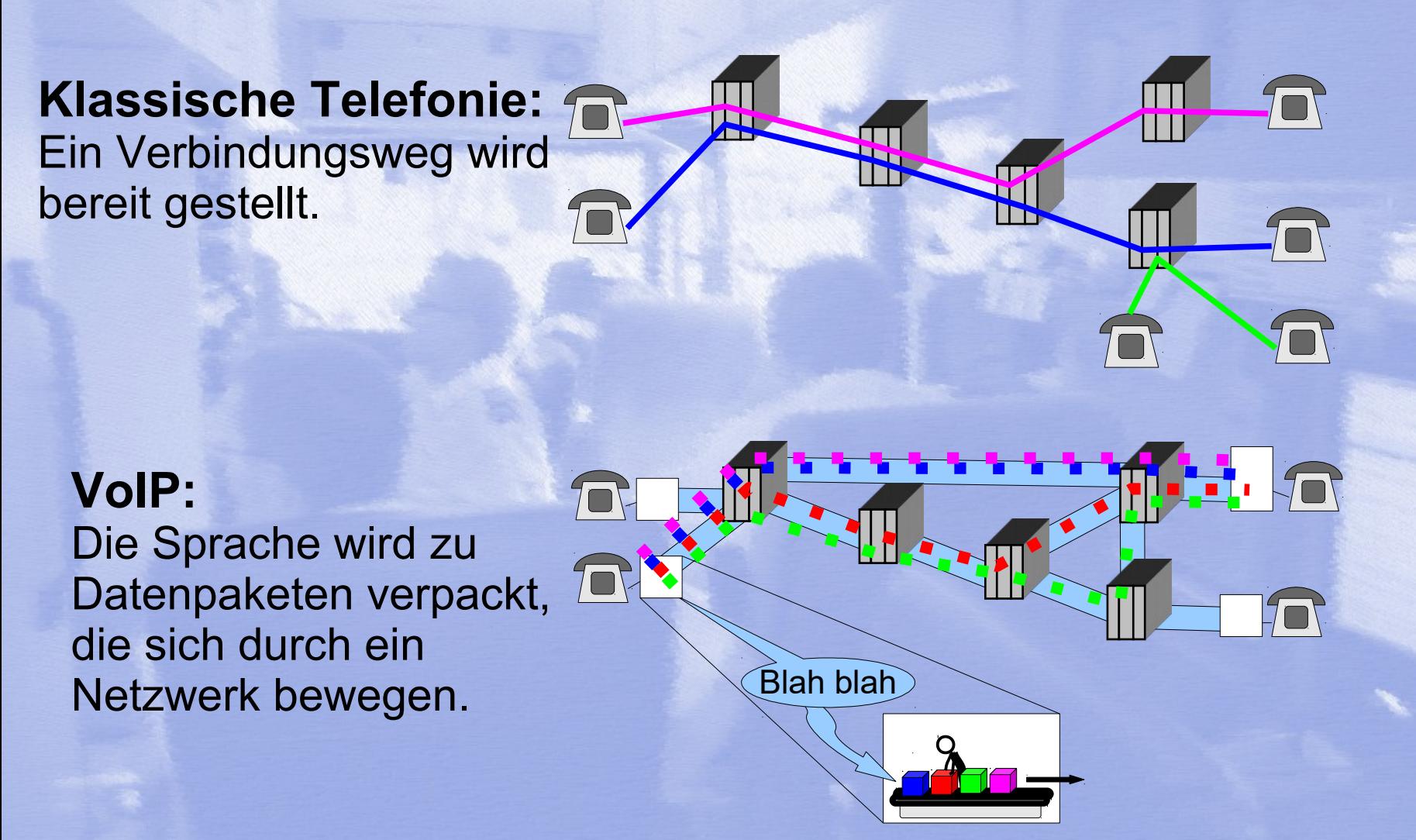

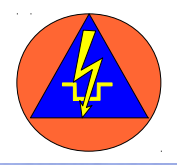

### **Verwendete Systeme und Standards**

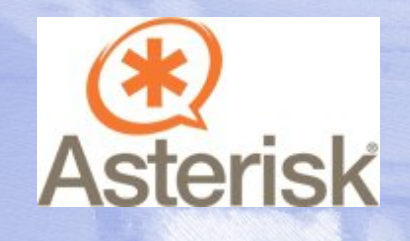

Frei verfügbares Telefonsystem weit verbreitet und gut dokumentiert

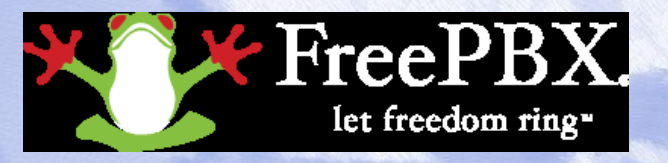

Grafische Oberfläche für Anwender und Administrator beinhaltet Asterisk

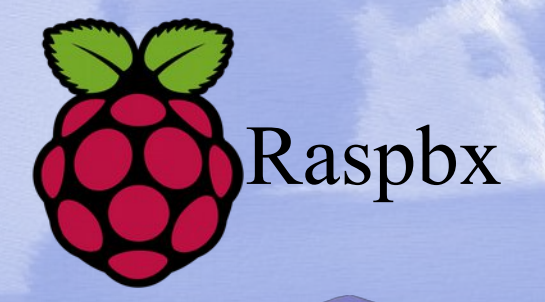

Angepasstes Telefonsystem für<br>Raspbx den Raspherry Pi den Raspberry Pi

> Internationaler Standard der Telefonie über Netzwerke mit weiter Verbreitung

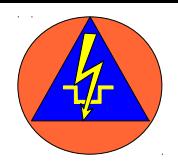

### **Schnittstellen mit Asterisk**

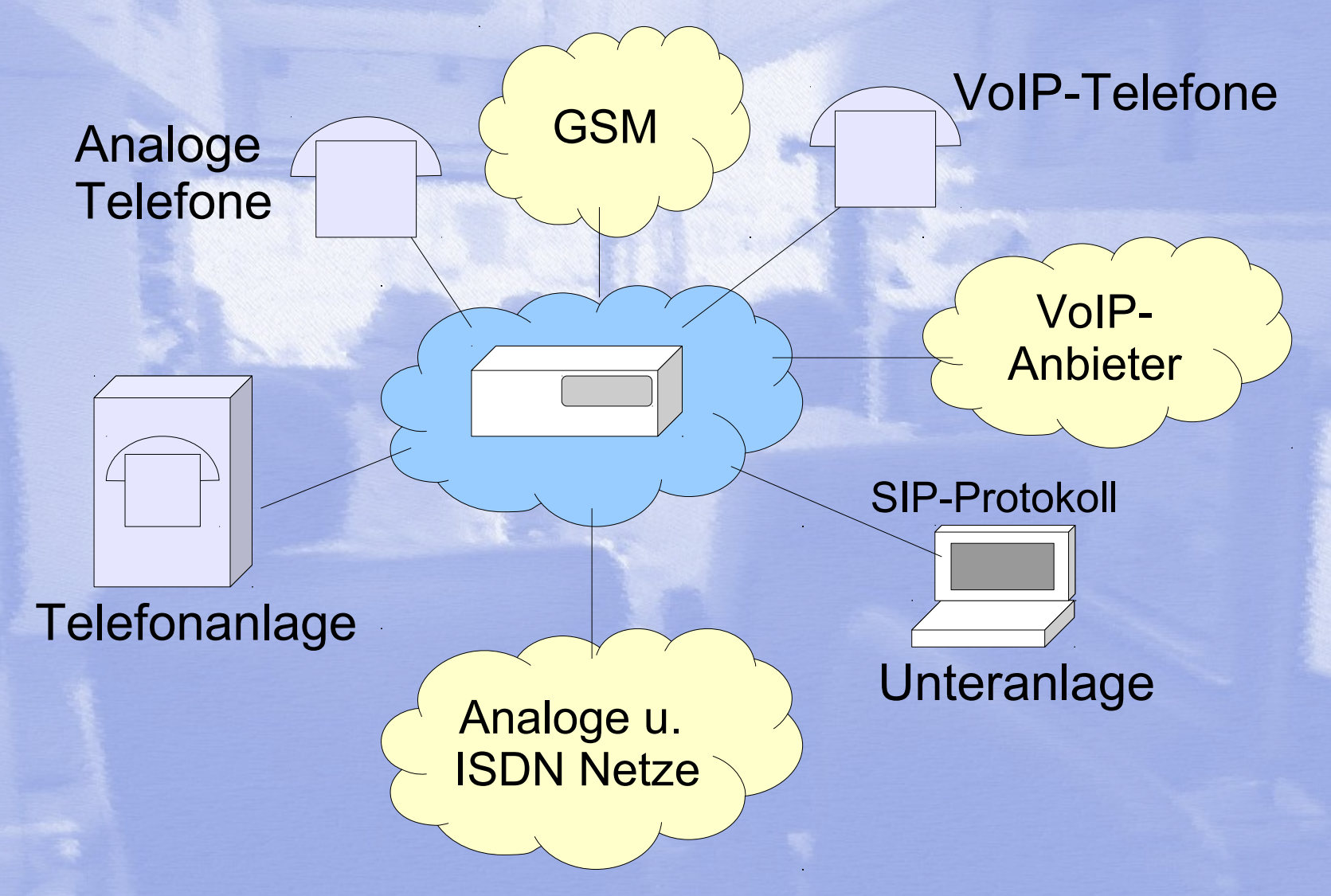

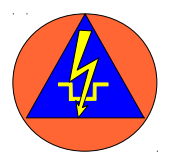

### **Programmierung der Anlage**

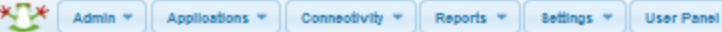

#### **FreePBX System Status**

#### **FreePBX Notices**

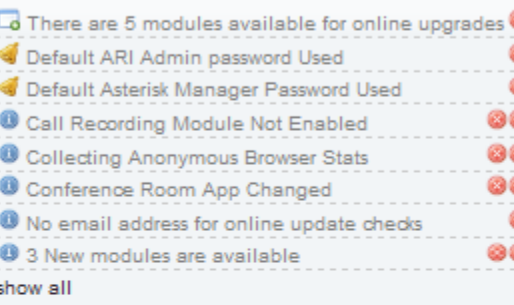

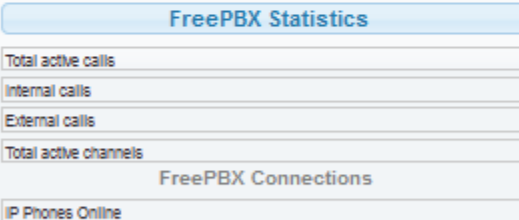

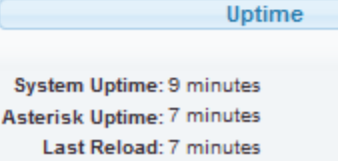

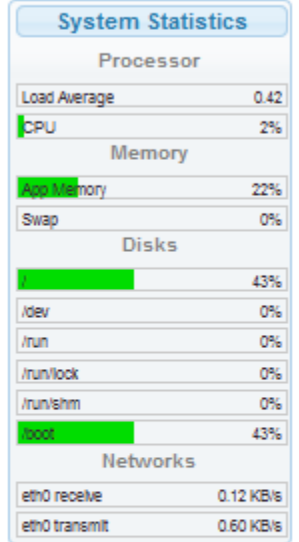

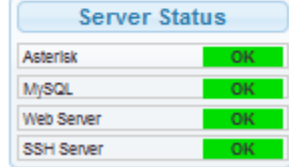

 $\frac{0}{0}$ 

### über ein GUI (graphical user interface)

### **Add SIP Extension**

#### - Add Extension

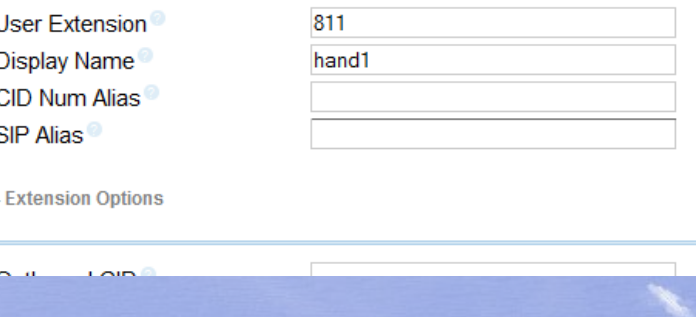

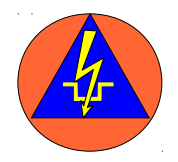

### **Stromausfall oder nicht nicht stehende Infrastruktur**

Raspberry: 5 V Telefone: 5 bis 12 V Adapter (ATA): 12 V Router, Switch: 5 V

Über KFZ- Spannung oder Gel-Akkus leicht realisierbar.

USB-Netzteile und 12V/USB- Adapter sind Massenware Teilweise (je nach Stromaufnahme) Auch Betrieb mit Monozellen möglich

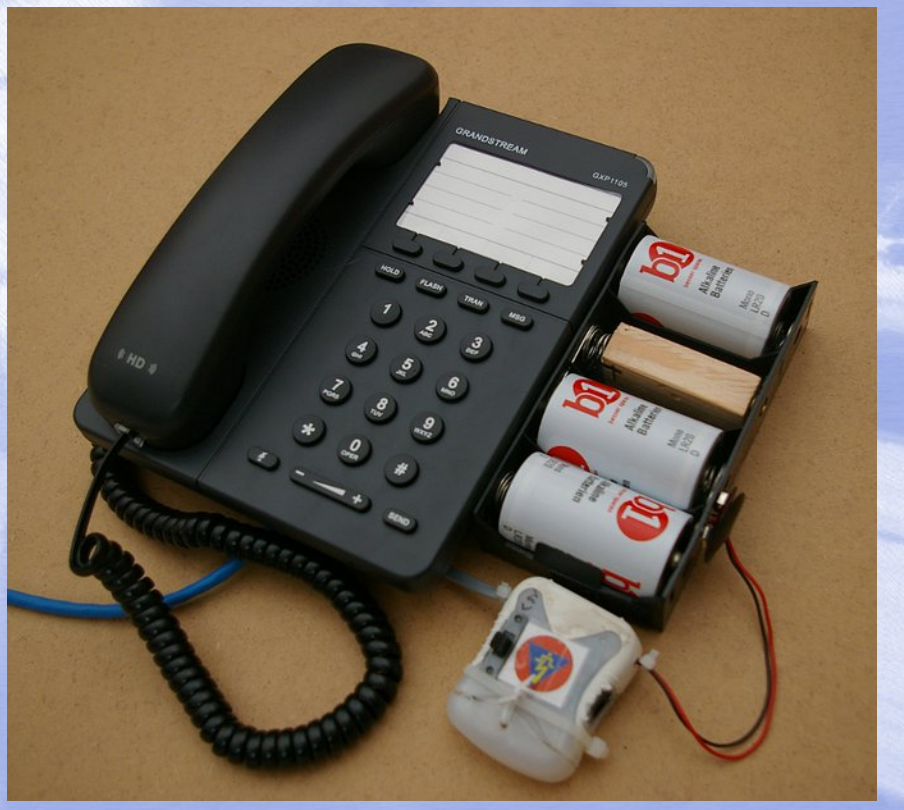

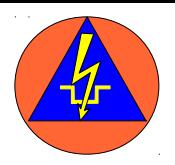

### **VoIP- Telefon**

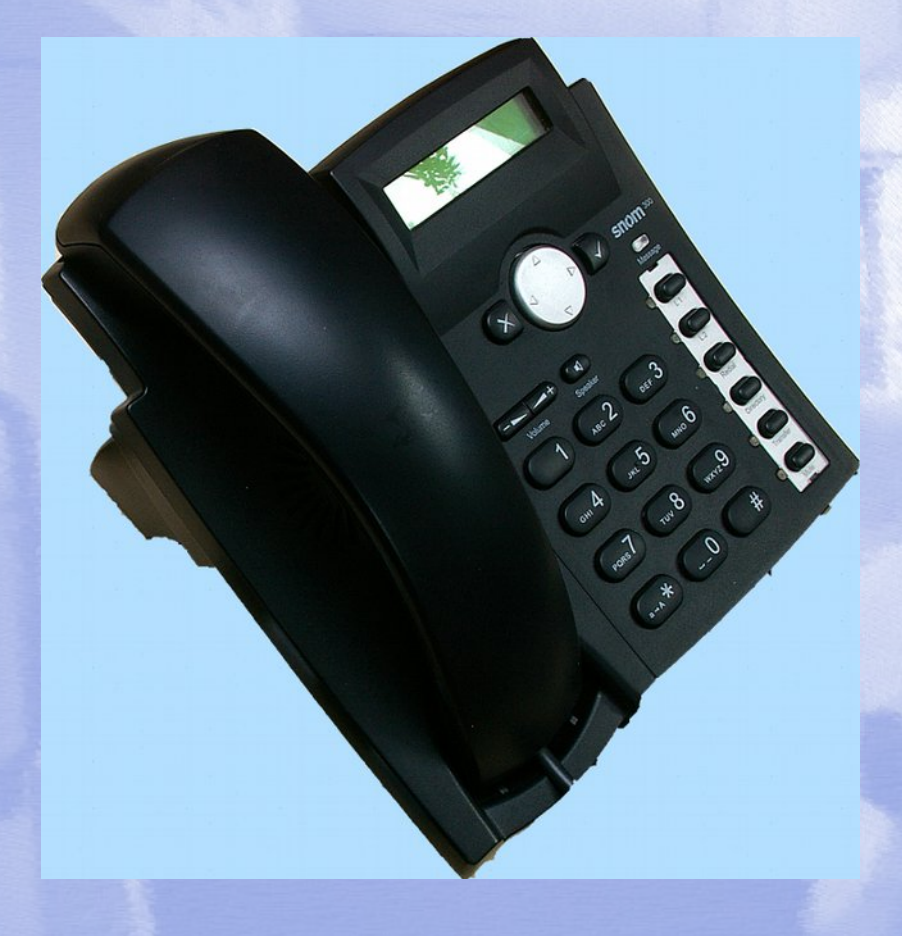

- Kosten entsprechen in etwa dem mittlerer bis guter Analogtelefone
- Je nach Typ breiter Leistungsumfang
- Bei der Beschaffung beachten: Spannungsversorgung möglichst 5 V höchstens 12 V
	- $\rightarrow$  Teilweise Geräte mit 42 V am Markt

 $\rightarrow$  Spannungsversorgung über die LAN-Verkabelung (POI) im Einsatz schwierig da alle Komponenten dazu geeignet sein müssen.

Programmierbarkeit über die IP-Adresse mit deutschem GUI

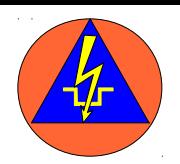

### **Analog - Telefonadapter mit Feldkabel**

- Im Versuch gemessener Schleifenwiderstand: **930 Ohm**
- Entspräche etwa **7 km Feldkabel** (Dabei noch klare Verständigung, höhere Widerstand noch möglich)
- **Einschränkung:** Widerstände durch Kapazitäten, Induktivitäten, Erdübergänge sind so nicht darstellbar.
- **Effekte die die Reichweite begünstigen:**
- Einfaches Telefon mit geringem **Energieverbrauch**
- Mehrfrequenzwahl
- Erzeugung des Ruftons elektronisch
- Hochbau oder Bau in 1 bis 2m Höhe

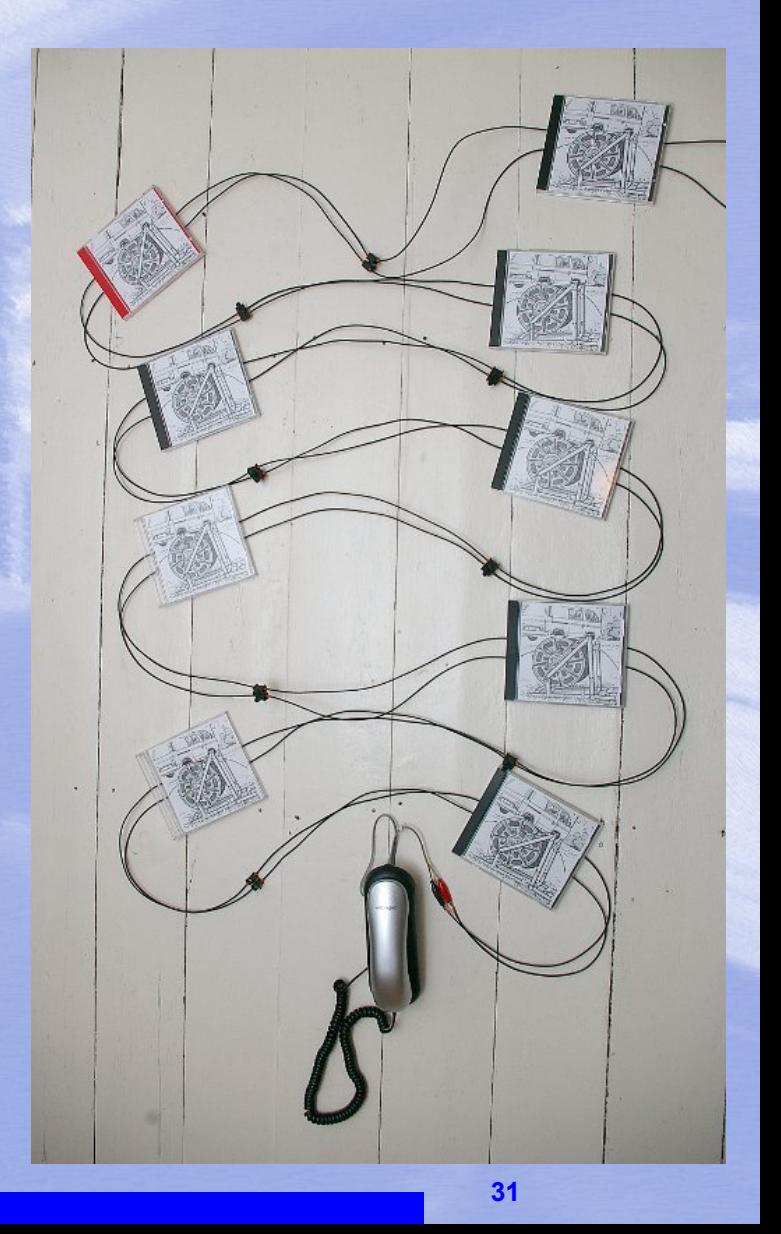

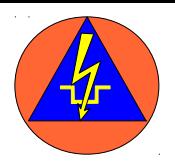

### **WLAN- Telefon**

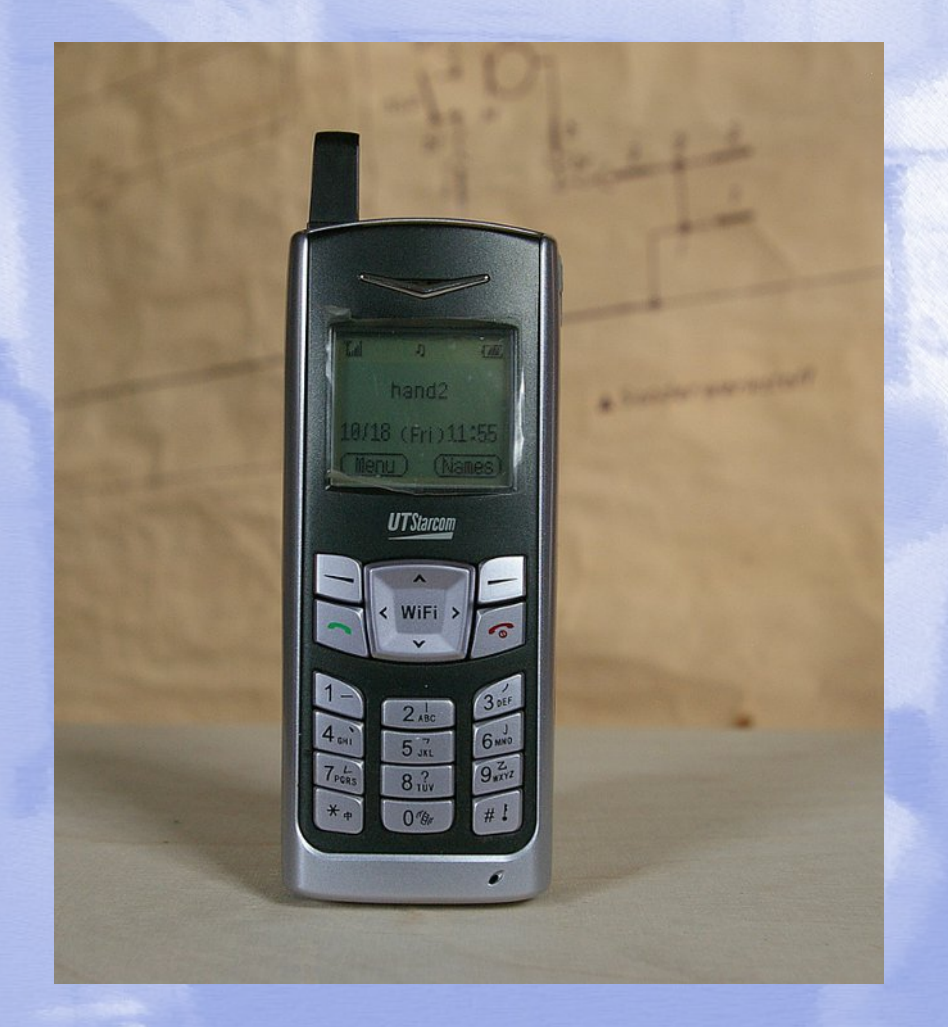

### Auf dem deutschen Markt nicht sehr verbreitet **Vorteile:**

- Ladbar über USB-Port oder USB- Ladegeräte (meistens)
- Je nach Typ, mehrere WLAN- Netze einstellbar, damit wird rooming möglich
- Mit mehreren Geräten schnell eine Infrastruktur möglich
- Gute Sprachqualität **Nachteil:**
- Vergrößert die Kollisionsdomäne im WLAN

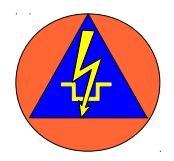

### **Softphone - das Telefon auf dem Rechner**

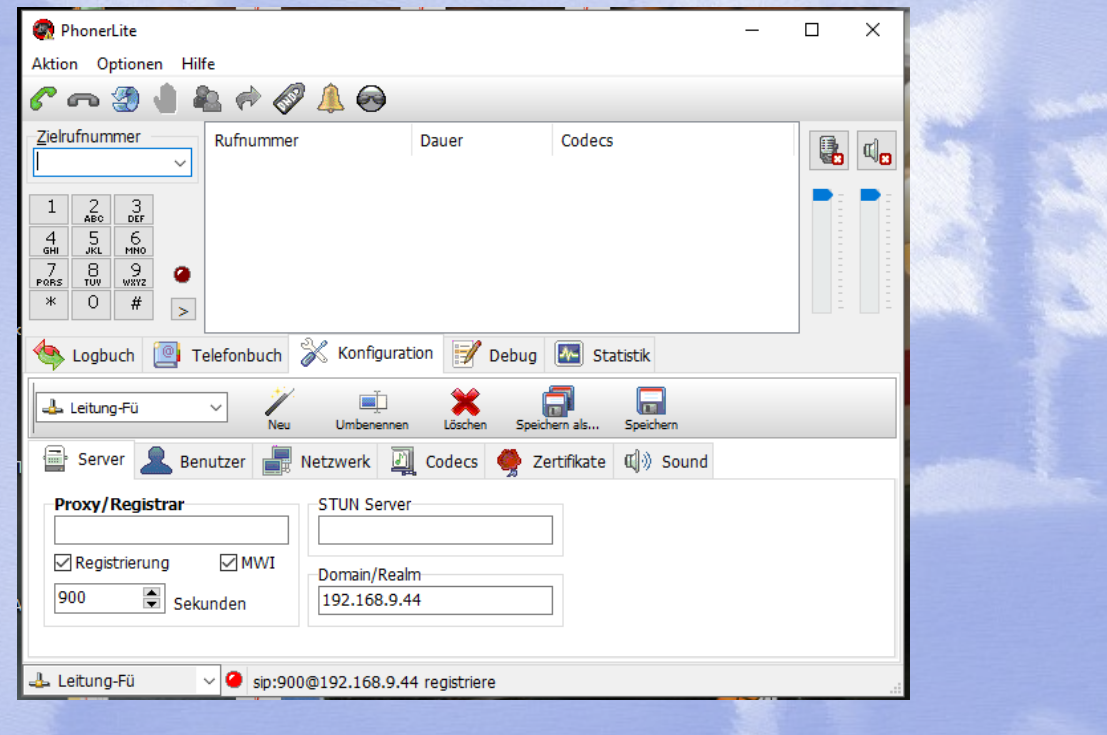

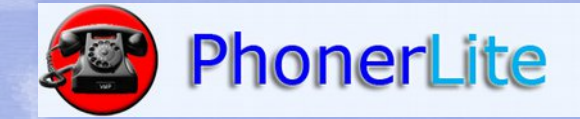

### Ehrenamtliches Projekt Ende zu Ende Verschlüsselung möglich

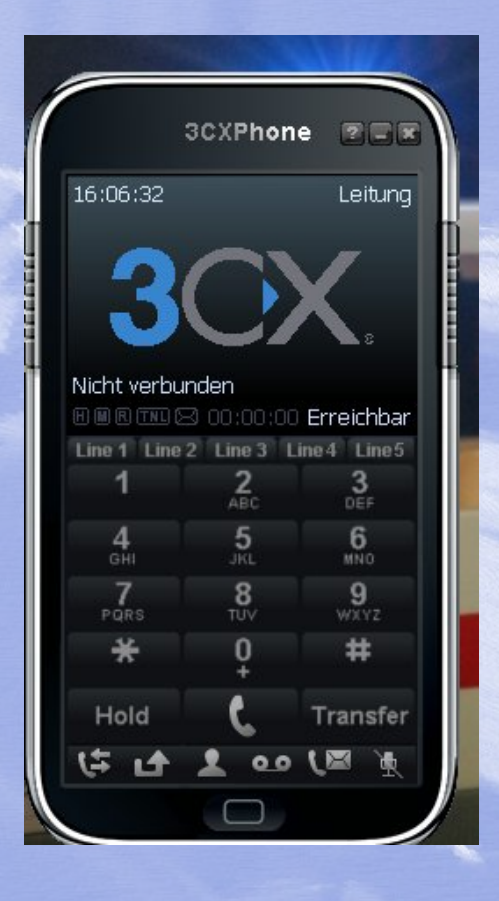

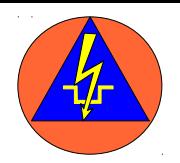

### **10 Telefone?**

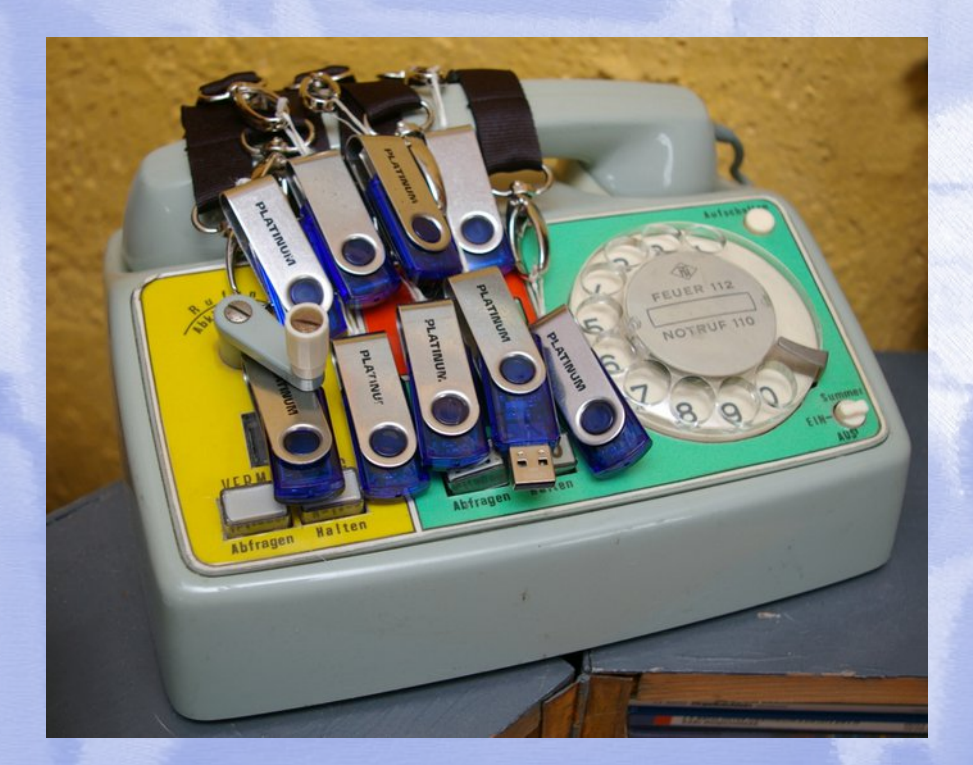

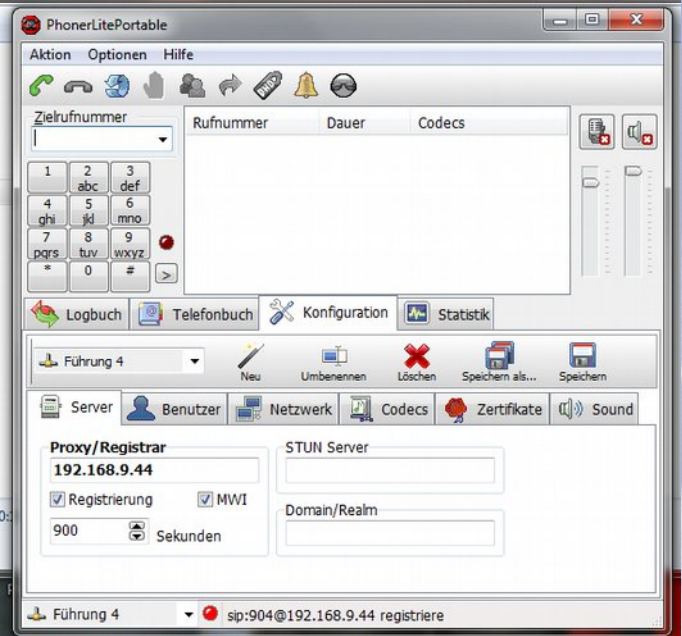

### *PhonerLitePortabel* Vollständig voreingestellt auf einem USB-Stick

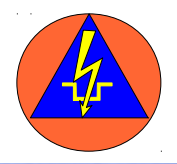

### **Tablett und Smartphone**

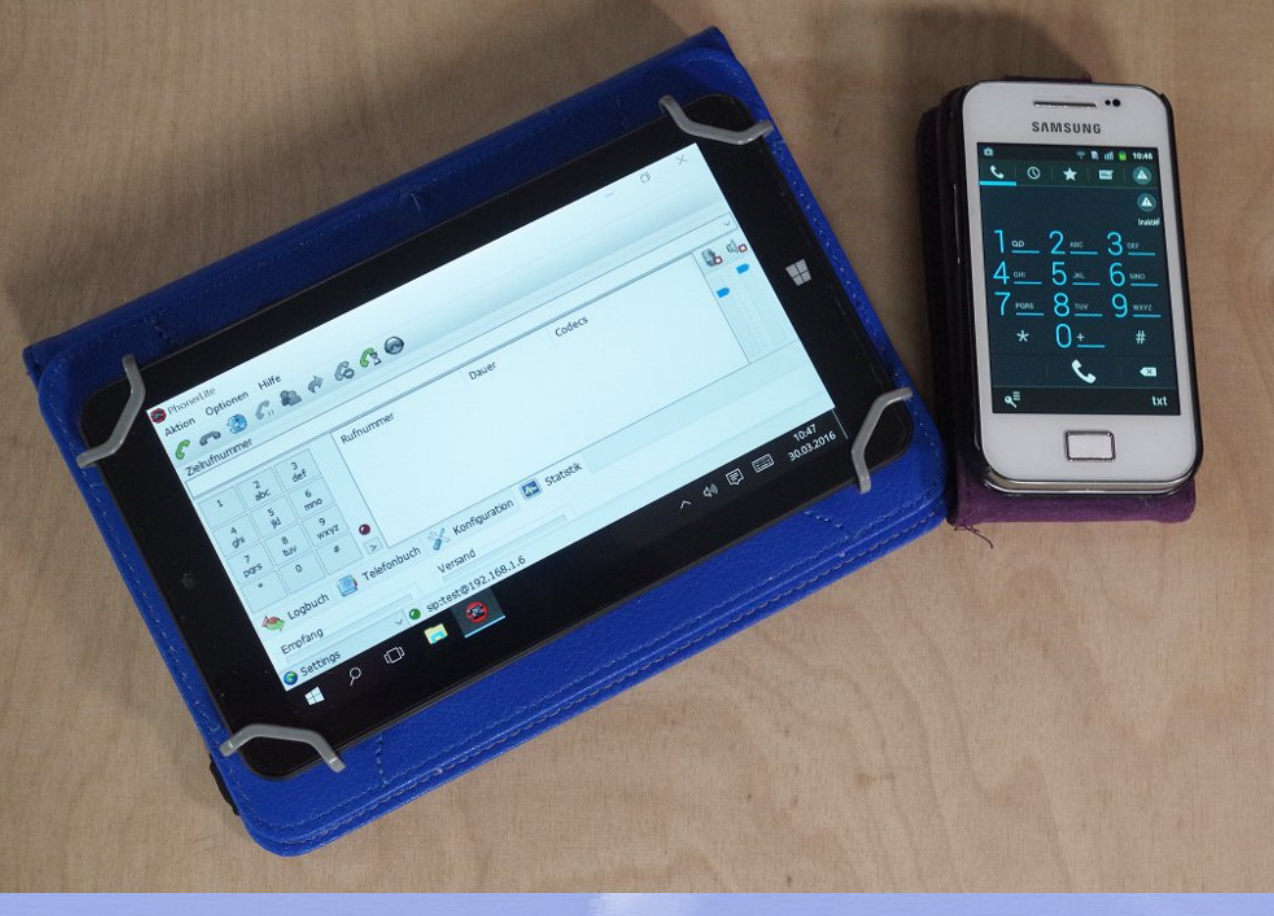

Vorsicht: Im Ruhezustand bucht sich das Gerät aus!

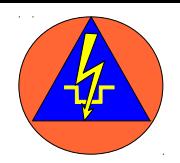

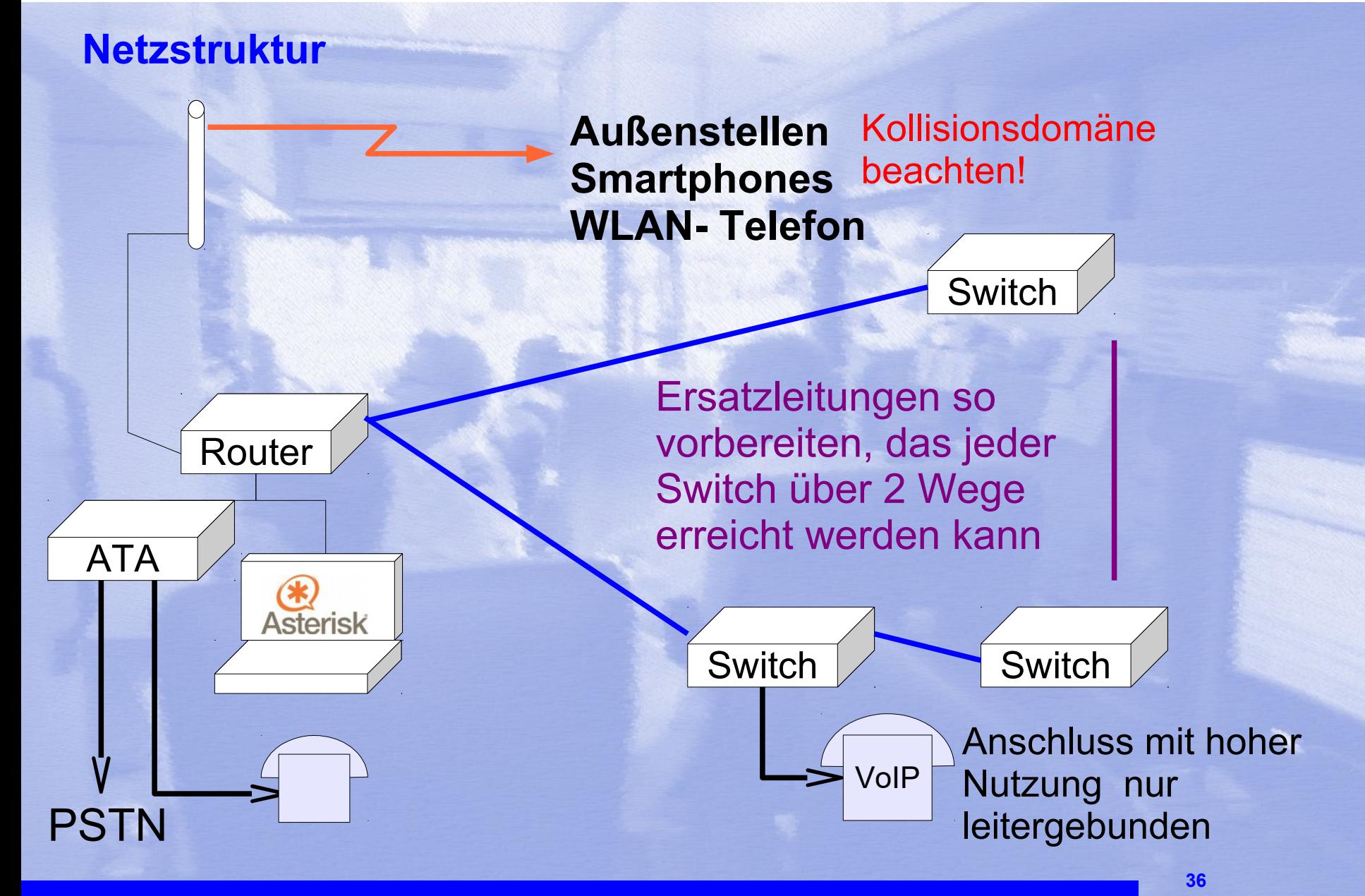

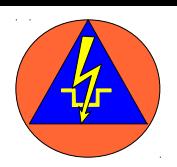

### **Reichweite WLAN- Router in 4m Höhe und 5 dB-Antenne**

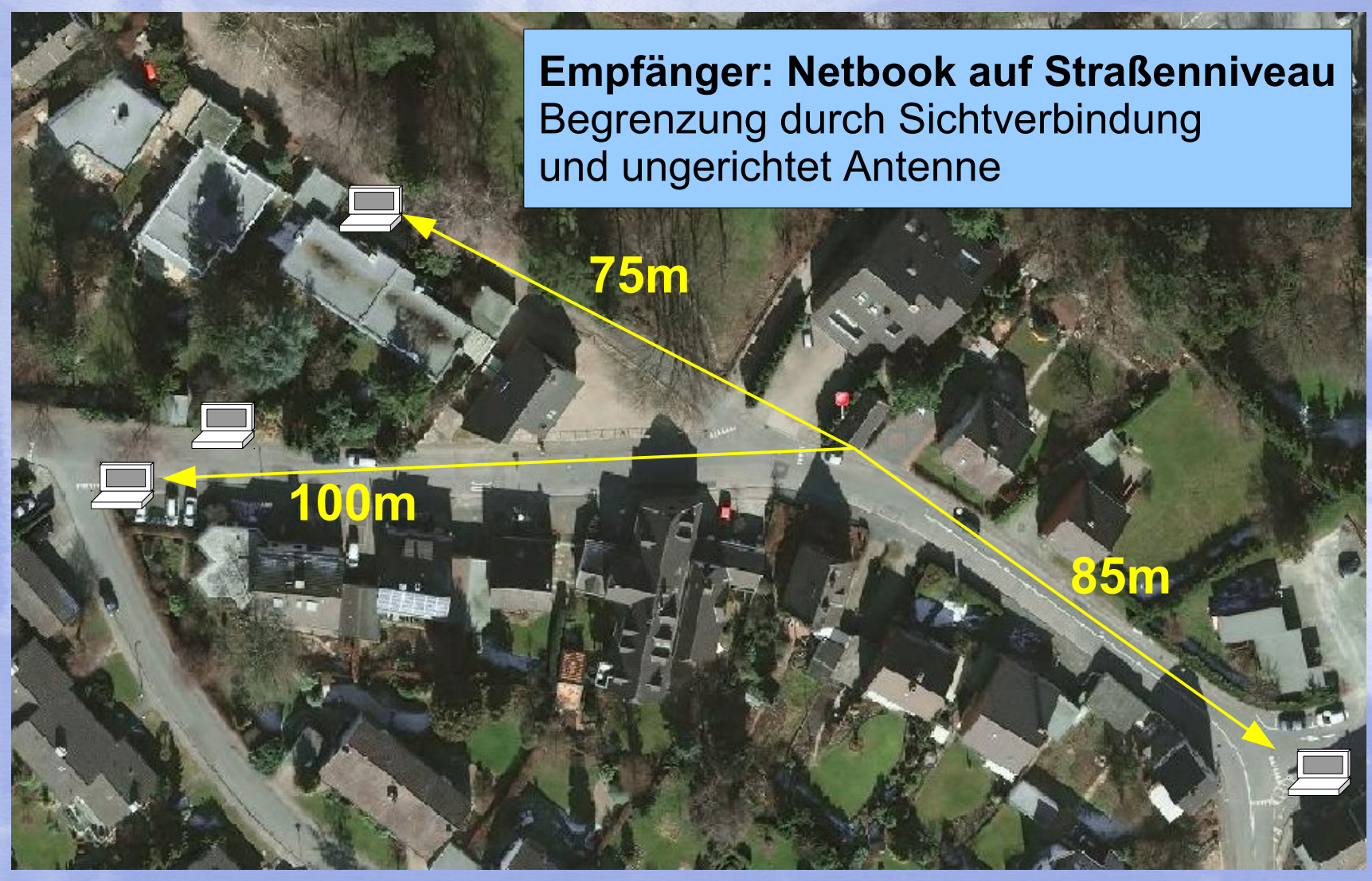

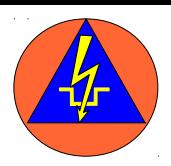

### **Reichweitentest mit Parabolantennen**

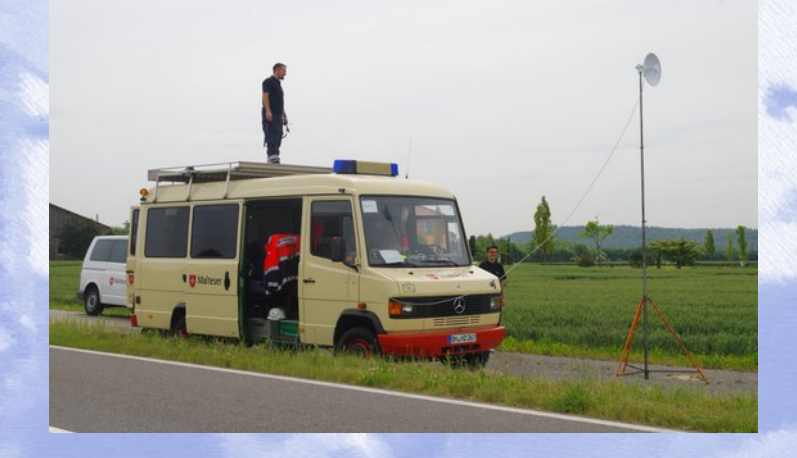

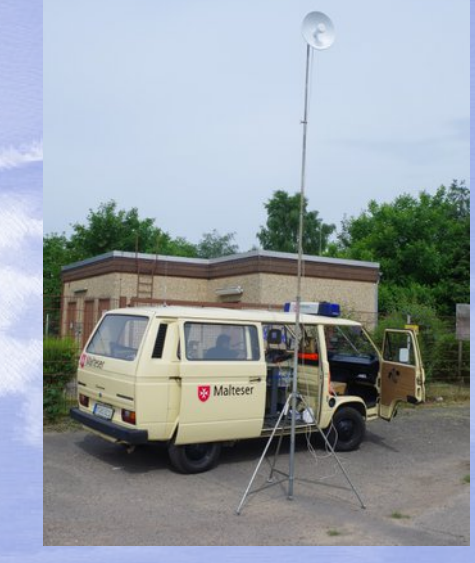

### Bei freier Sicht auch größere Reichweiten möglich

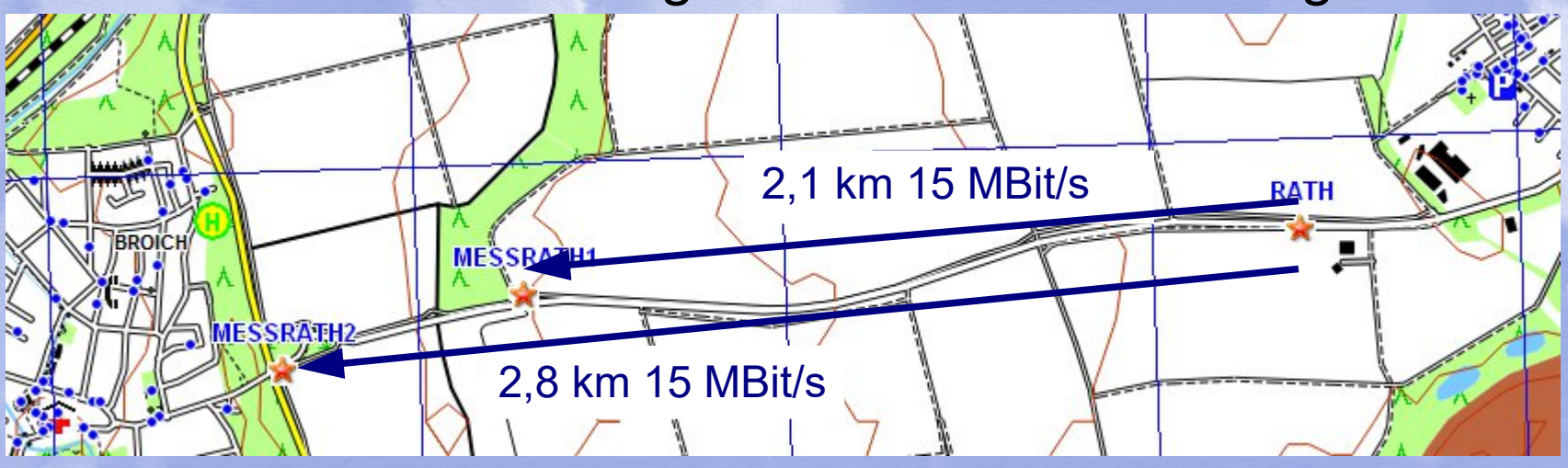

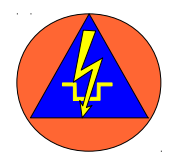

### **Problem bei der WLAN- Nutzung: Verschieden Router auf gleichem Kanal**

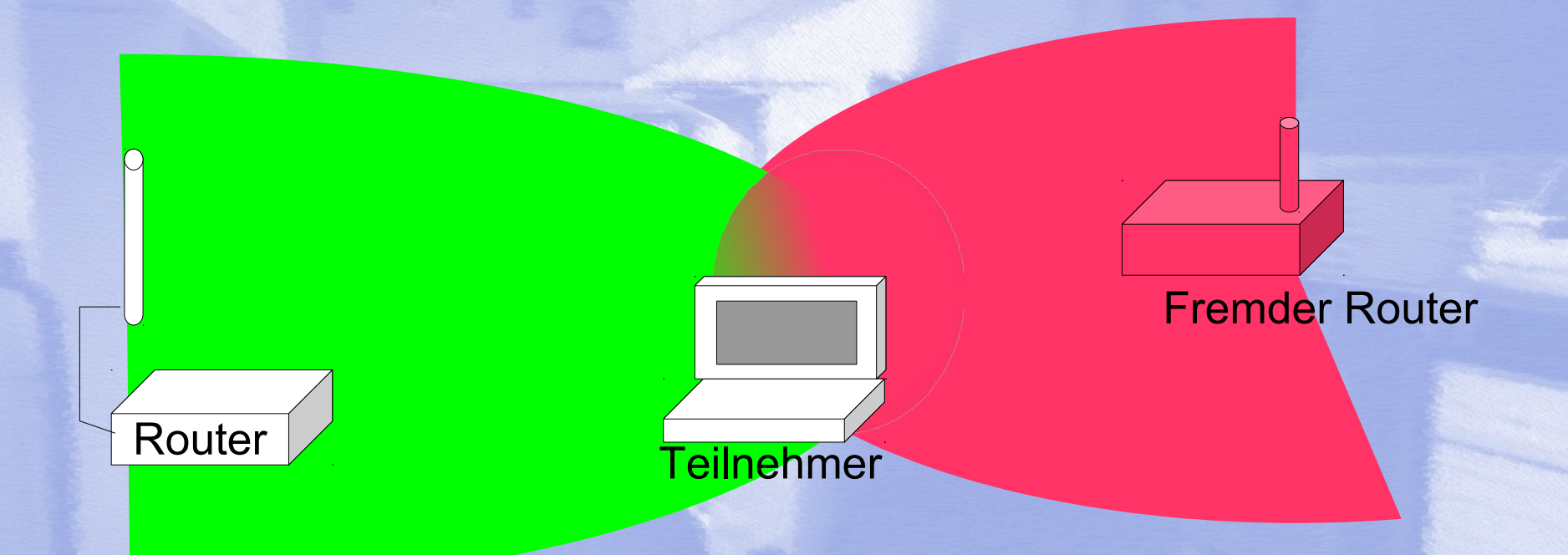

Router "sehen" sich nicht und nutzen den gleichen Kanal **Folge:**

Teilnehmer bucht sich richtig ein, nutzt den richtigen Kanal, wird aber durch Datenpakete des fremden Routers gestört.

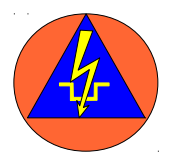

### **Deshalb wichtig bei WLAN- Nutzung**

- **→ An den Standorten von Router und** Nutzern mit einer Scanner das WLAN beurteilen.
- ➔Ggf. den Kanal (am Router)manuell vorgeben.

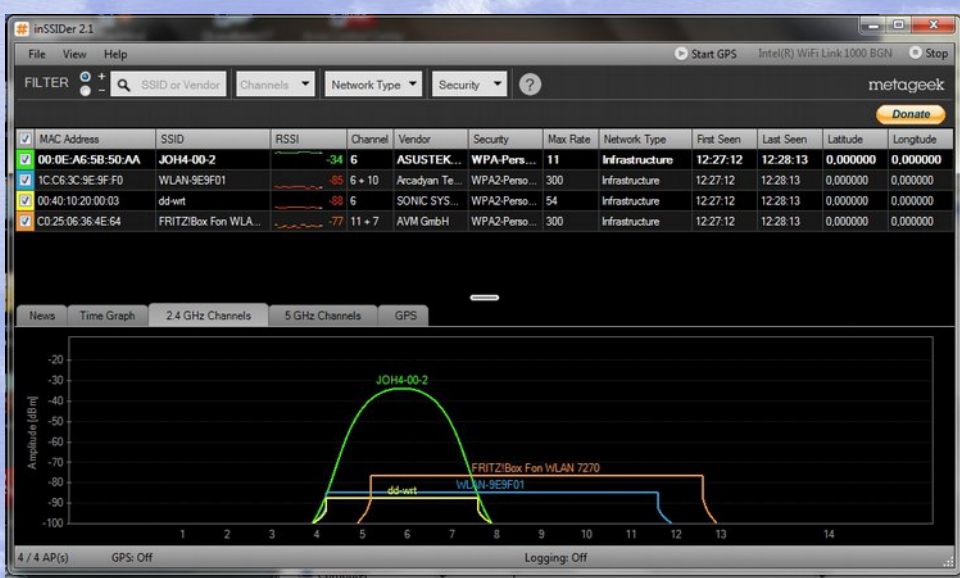

### *(Scann-Software: z.B. inSSIDer)*

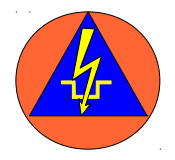

### **Ergänzungssoftware z.B. SMS- Auslösung**

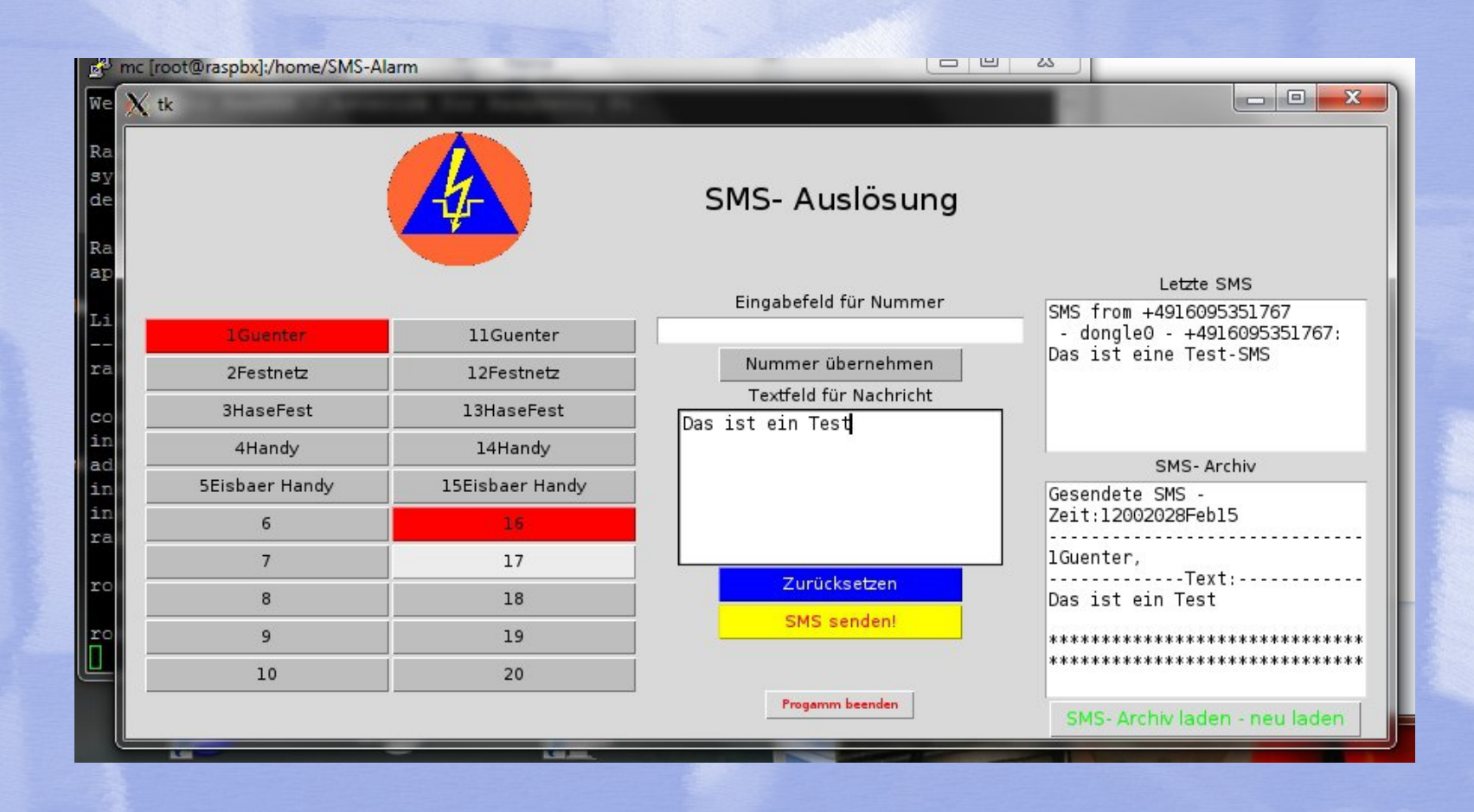

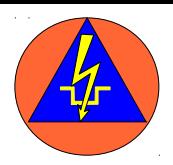

### **Zusammenführung von Telefonie und EDV**

## **Vorteile:**

platzsparend schneller Aufbau günstige Headsets **Konferenzschaltung** Intercom auch in der Wagenburg

## **Risiken:**

Ausfall **•Bandbreite** 

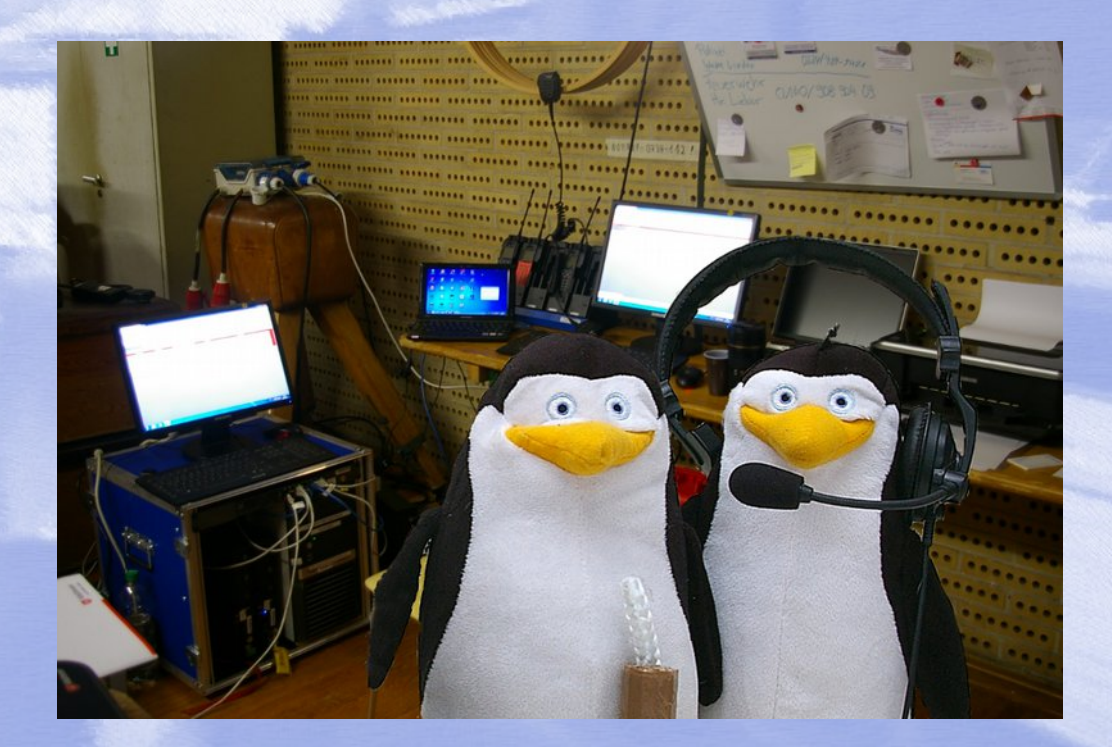

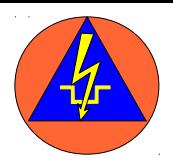

### **Schulung**

## **Problem der TK- Anlagen:**

- •Von Modell zu Modell unterschiedliche Programmierung
- Unterschiedliche Leistungsmerkmale
- Nicht genügend Anlagen zum Üben

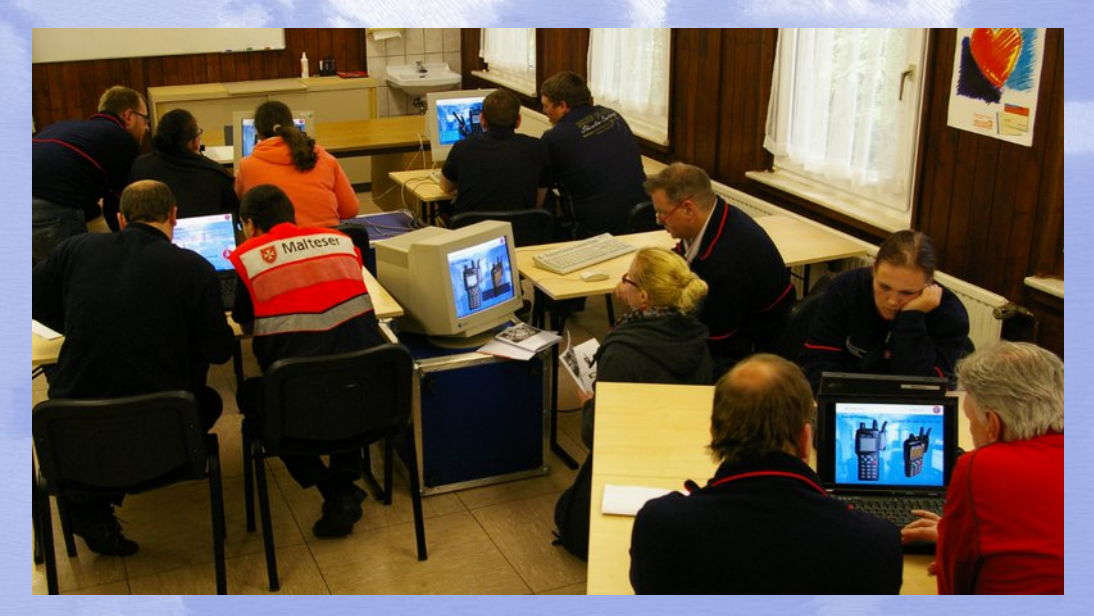

### **Asterisk Raspberry:**

- einheitliche Schulung möglich
- •Personalaustausch möglich
- •Installations- und Betriebsworkshops

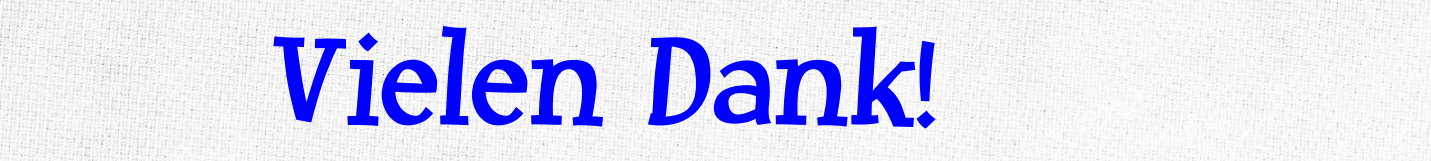

**ITTE** 

**44**

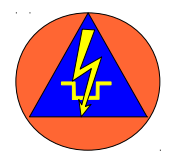

### **Hintergrundinfos I:**

### **Raspberry 2B und 3B haben anderen Prozessoren als B und B+**

 => d.h. man braucht definitiv eine aktuelle Raspbian-Distribution bzw. eine aktuelle RaspPBX-Distribution

### **Raspberry B und A haben nur eine 26 polige GPIO-Leiste Raspberry A+, B+, 2B und 3B haben eine 40 polige Leiste**

- => d.h. neuere Zusatzmodule laufen ggf. nicht auf alten Pi's
- => die Belegung der ersten 26 Pins ist aber gleich. Alte Module laufen auf "neueren Pi's. Programme die nur die ersten 26 Pin´s benutzen sind abwärtskompatibel

### **Raspberry B und A haben eine instabile Stromversorgung für den USB-Hub**

 => d.h. beim Einstecken eines USB-Gerätes (WLAN-Stick) bootet der Pi. Der Fehler ist ab dem B+ behoben

### **Beim Betrieb von USB-UMTS- Dongel´s ist ein Y-Stück nötig**

=> Der Pi liefert nur 500 mA die Sticks brauchen in der Regel 1 A

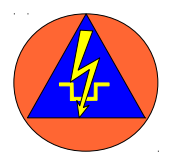

### **Hintergrundinfos II:**

### **Man kann auch grafisch von einem Windows-Rechner auf die grafische Raspberry-Oberfläche.**

 => Dazu muss auf beiden Systemen VNC installiert sein. Link und Anleitungen hier: <http://jankarres.de/2012/08/raspberry-pi-vnc-server-installieren/> http://raspberry.tips/raspberrypi-einsteiger/raspberry-pi-einsteiger-guide-vnc-einrichtenteil-4/

- Alternativ geht auch XRDP, was für Windows-Anwender vielleicht einfacher ist: [http://raspberry.tips/raspberrypi-einsteiger/vnc-alternative-fuer-den-raspberry-pi-xrdp-r](http://raspberry.tips/raspberrypi-einsteiger/vnc-alternative-fuer-den-raspberry-pi-xrdp-remote-desktop-verbindung/) [emote-desktop-verbindung/](http://raspberry.tips/raspberrypi-einsteiger/vnc-alternative-fuer-den-raspberry-pi-xrdp-remote-desktop-verbindung/)

### **Raspbx:**

<http://www.raspberry-asterisk.org/>

### **Putty:**

[www.putty.org](http://www.putty.org/)

### **WinSPC (Dateiaustausch mit dem Pi über SSH)**

[www.winspc.com](http://www.winspc.com/)

### **Mehr zum Thema IuK: www.iuk-kats-helfer.de**